# CENTRO UNIVERSITÁRIO DO PARÁ - CESUPA ESCOLA DE NEGÓCIOS, TECNOLOGIA E INOVAÇÃO - ARGO CURSO DE ENGENHARIA DE COMPUTAÇÃO

MAYANA MIQUELLI CARDOSO PONTES

# **PORTFÓLIO DA TRAJETÓRIA DE GRADUAÇÃO EM ENGENHARIA DE COMPUTAÇÃO DE MAYANA PONTES**

BELÉM 2020

#### MAYANA MIQUELLI CARDOSO PONTES

# **PORTFÓLIO DA TRAJETÓRIA DE GRADUAÇÃO EM ENGENHARIA DE COMPUTAÇÃO DE MAYANA PONTES**

Trabalho de conclusão de curso apresentado à Escola de Negócios, Tecnologia e Inovação do Centro Universitário do Estado do Pará como requisito para obtenção do título de Bacharela em Engenharia de Computação na modalidade PORTFÓLIO.

Orientadora: Ma. Michelle Bitar Lelis dos Santos.

BELÉM 2020

#### **Dados Internacionais de Catalogação-na-publicação (CIP) Biblioteca do CESUPA, Belém – PA**

Pontes, Mayana Miquelli Cardoso.

֪֖֚֡֞֬֝֬֝֬֝֬֝֬֝

orientadora Michelle Bitar Lelis dos Santos. – 2020. Portfólio da trajetória de graduação em engenharia de computação de Mayana Pontes / Mayana Miquelli Cardoso Pontes;

Trabalho de Conclusão de Curso (Graduação) – Centro Universitário do Estado do Pará, Engenharia da Computação, Belém, 2020.

1. Porta-fólios – Informática. 2. Porta-fólios em educação. 3. Aprendizagem. I. Santos, Michelle Bitar Lelis dos, orient. II. Título.

CDD 23ª ed. 004

#### MAYANA MIQUELLI CARDOSO PONTES

# **PORTFÓLIO DA TRAJETÓRIA DE GRADUAÇÃO EM ENGENHARIA DE COMPUTAÇÃO DE MAYANA PONTES**

Trabalho de conclusão de curso apresentado à Escola de Negócios, Tecnologia e Inovação do Centro Universitário do Estado do Pará como requisito para obtenção do título de Bacharel em Engenharia de Computação na modalidade PORTFÓLIO.

Data da aprovação: 16 / 07 / 2020 Nota final:

Banca examinadora

Michelle Biter Sautes

Prof. Ma. Michelle Bitar Lelis dos Santos Orientadora e Presidente da banca

Natu Dagen Soura Rubico

Prof. Moshe Dayan Sousa Ribeiro Examinador

À todos que amo e fazem parte da minha vida.

#### **AGRADECIMENTOS**

Agradeço à toda a minha família (incluindo meus filhos de 4 patas) em especial aos meus pais Edivaldo e Cecília pelo carinho, atenção e apoio que me deram durante toda a minha vida.

Sou eternamente grata aos meus professores, incluindo os do ensino fundamental e médio que me ensinaram a base do que precisei em toda a minha jornada acadêmica. Mas agradeço especialmente aos professores universitários Itamar Brito, Michelle Bitar, Moshe Ribeiro, Eliane de Oliveira, Jacinto Lopes, Gandhy Aranha, Alessandra Baganha, Rodrigo Lisbôa, Polyana Fonseca, Elton Alves, Edson Nunes, Marcelo Hely, Marcelo Mendes, Eudes Danilo, Johnny Rocha, Odlaniger Lourenço, Marcos Venicios, Fabio Ferreira, Júlio Patrício, Ricardo Casseb, Marcos Paulo, Adriana Paula, Marcos Douglas, Helen Noronha, Pedro Girotto e Tatiana Araújo. Citar os nomes de cada um de vocês é o mínimo que eu poderia fazer por tanto conhecimento que me concederam.

Agradeço à Michelle Bitar por sempre me orientar sobre minha vida acadêmica, profissional e pessoal, não só durante este trabalho, mas desde a primeira disciplina que ministrou para minha turma. A sua orientação neste trabalho é só a ponta do icebarg. Levarei seus conselhos para o resto da minha vida.

Não posso deixar de destacar o meu adorado coordenador Itamar Brito. O apoio que o senhor me deu, especialmente nesses últimos semestres, foi muito importante na minha jornada e no desenvolvimento dos meus projetos aqui descritos. Acredito que aprendemos a admirar um ao outro apesar de tantas diferenças. Deixo registrados meus agradecimentos, admiração e um carinho eterno pelo senhor.

Muito obrigada à todos os meus amigos, de turma e fora dela. Sou suspeita para falar, mas ouso dizer que foi a melhor turma que o CESUPA já teve de todos os tempos. A ajuda foi mútua e, não digam à ninguém, morrerei de saudades de me estressar com vocês. Obrigada pelo respeito e carinho que todos os homens dessa turma tiveram comigo e com minhas colegas.

Obrigada ao Instituto do Homem e Meio Ambiente da Amazônia - IMAZON por ter me contratado para a minha primeira experiência profissional em engenharia de computação, parte integrante do meu processo de aprendizado. Muito obrigada ao meu mentor/professor/supervisor Frederick Kirchhoff por me proporcionar tanto conhecimento em áreas diversas, obrigada ao Carlos Souza Jr. por confiar e ter me acolhido nesta instituição que eu tanto admiro e obrigada ao meu amigo Jonas Paiva por ter me indicado à vaga e ter sido meu parceiro nessa jornada. O trabalho que vocês fazem para o mundo é muito importante e será ainda mais.

Também sou muito grata por fazer parte do Centro Acadêmico de Engenharia de Computação do CESUPA - CAENC juntamente com meus amigos Amaury Magalhães, Mairley Ribeiro, Caio Vinícius, Roger Moraes, Marcus Gomes e Franco de Assis. Fazer a diferença para nosso curso nesse um ano de existência ao lado de vocês foi um grande prazer.

Por fim, e não menos importante, agradeço à minha instituição e cada um dos funcionários que fazem parte dela que contribuíram direta e indiretamente para a conclusão dos meus trabalhos. Que me esperaram desocupar os laboratórios quase meia noite, que limparam cada sujeira que acabei esquecendo, que instalaram softwares com toda a paciência do mundo, que perguntaram se a temperatura da sala estava boa, que me deram cafezinho entre uma aula e outra, e que me desejaram bom dia com sorriso no rosto a cada entrada que fiz no campus. O trabalho em si pode até ter um preço, mas fazer isso com carinho e atenção aos detalhes como vocês fizeram, salário nenhum pode pagar.

À todos os citados e outros que, direta ou indiretamente, me ajudaram nessa jornada árdua e prazerosa MUITO OBRIGADA.

#### **RESUMO**

Este trabalho contém informações técnicas a cerca de quatro produtos e processos de aprendizagem da autora Mayana Pontes, concluinte do curso de Engenharia de Computação do CESUPA. Os produtos e processos de aprendizagem são o Transportador Pessoal em suas duas versões, Coletor Aquático de Resíduos Sólidos, Estação EcoMoobi e Estágio no Instituto do Homem e Meio Ambiente da Amazônia - IMAZON. Por se tratar de um portfólio, cada atividade será abordada de forma crítica pela autora, demonstrando o seu desenvolvimento pessoal com as atividades e como contribuiu para cada uma delas. Também são dados detalhes técnicos de cada projeto e um plano de ação para expor seu aprendizado e possíveis melhorias em cada projeto.

**Palavras-chave:** Projetos. Portfólio. Produtos de aprendizagem.

#### **ABSTRACT**

This work contains technical information about four products and learning processes by the author Mayana Pontes, who is about to graduate in Computer Engineering at CESUPA. The products and learning processes are the "Transportador Pessoal" in its two versions, the "Coletor Aquático de Resíduos Sólidos", the "Estação EcoMoobi" and the Internship at the "Instituto do Homem e Meio Ambiente da Amazônia - IMAZON". As it is a portfolio, each activity will be approached critically by the author, demonstrating her personal development and contribution to each one of them. Technical details of each project and an action plan are also given to show her learning and possible improvements in each project.

**Keywords: Projects:** Portfolio. Learning products.

# **LISTA DE FIGURAS**

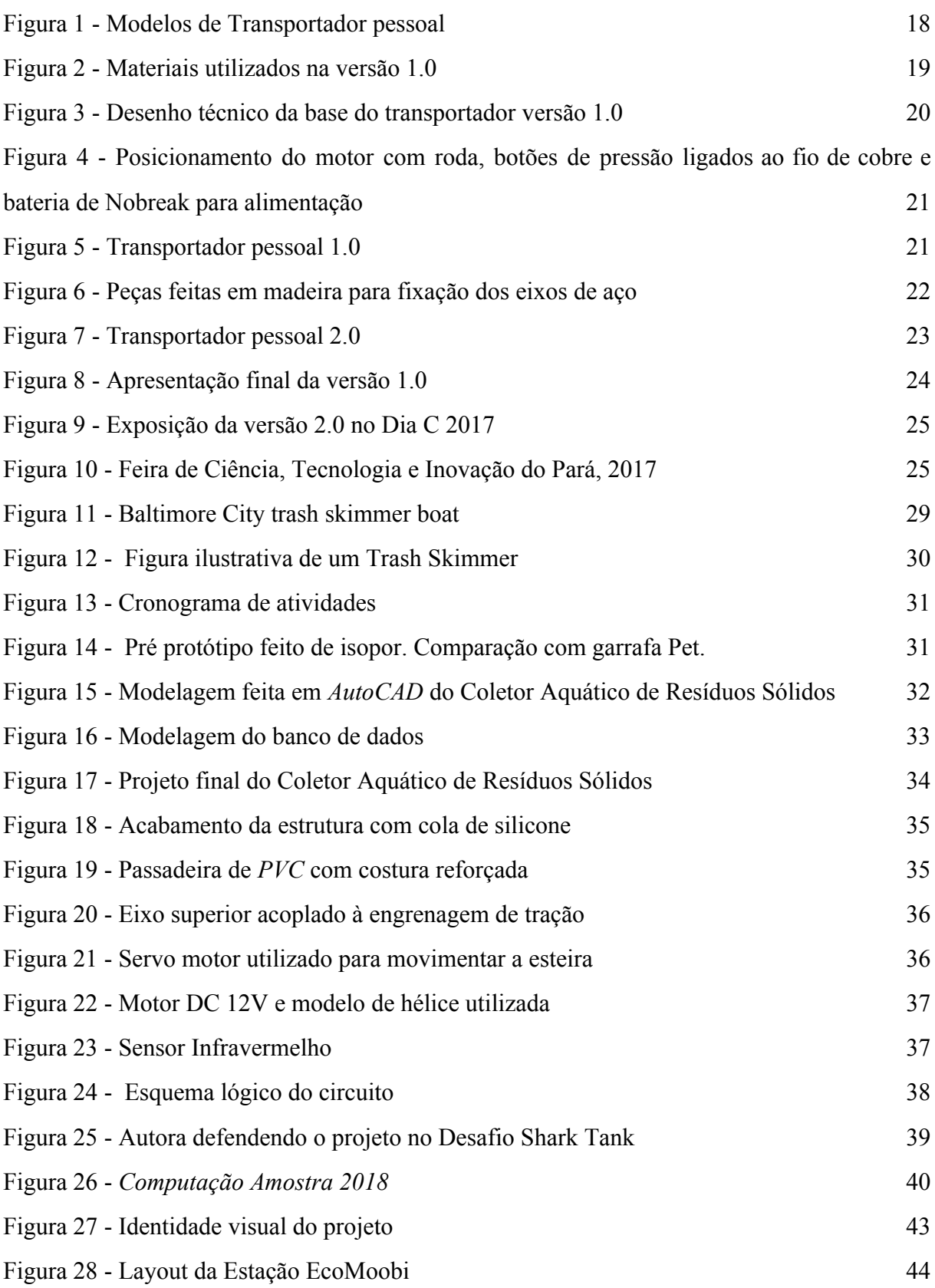

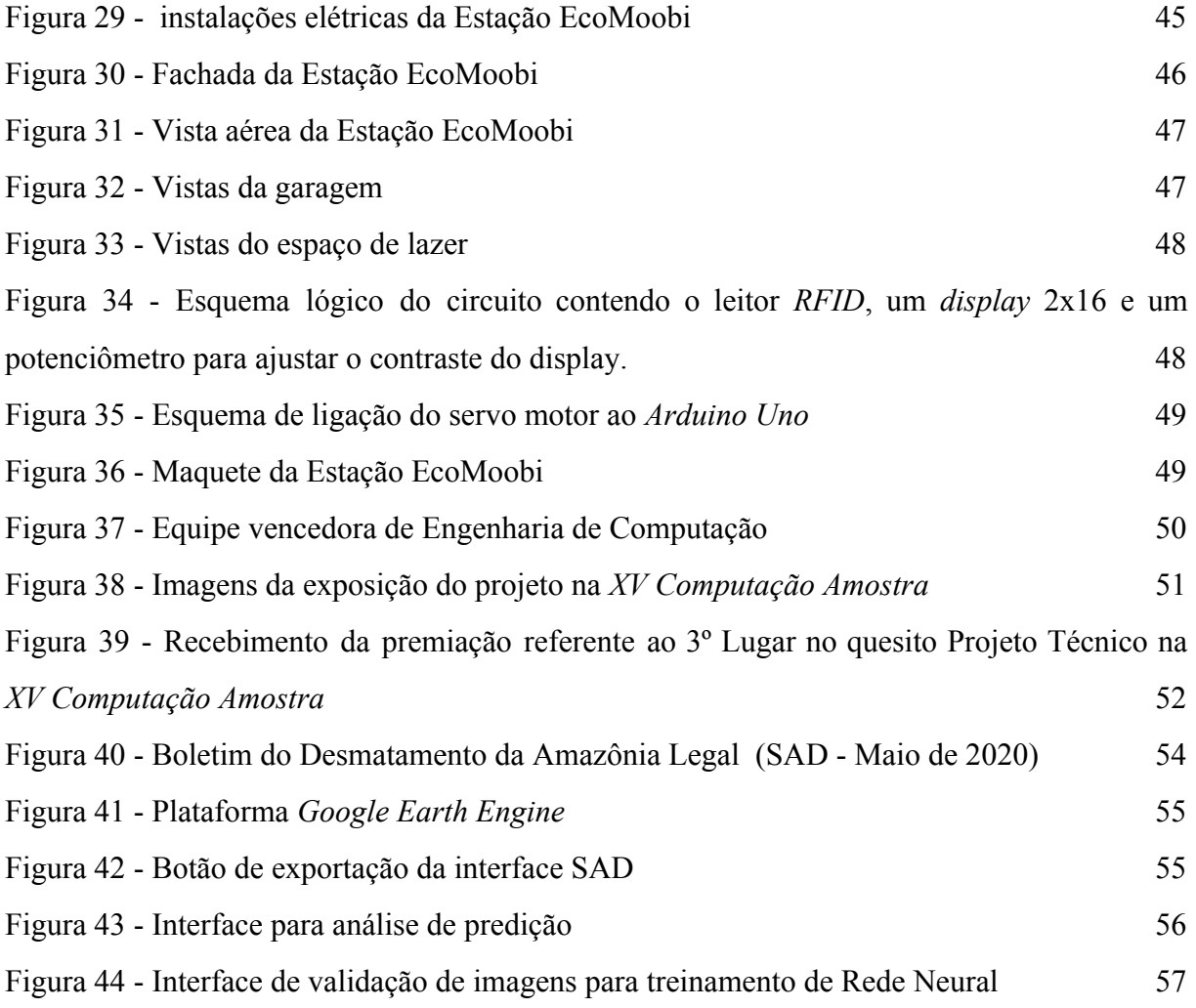

# **LISTA DE QUADROS**

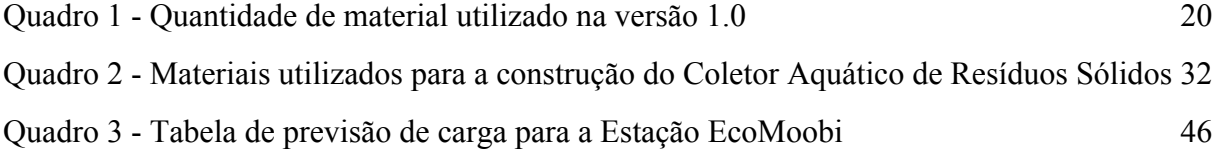

#### **LISTA DE SIGLAS**

- CESUPA Centro Universitário do Pará
- IMAZON Instituto do Homem e Meio Ambiente da Amazônia
- PVC Polyvinyl chloride
- PMBOK Project Management Body of Knowledge
- PMI Project Management Institute
- SESAN Secretaria Municipal de Saneamento
- RFID Radio-Frequency IDentification
- ONG Organização Não Governamental
- SAD Sistema de Alerta de Desmatamento

# **SUMÁRIO**

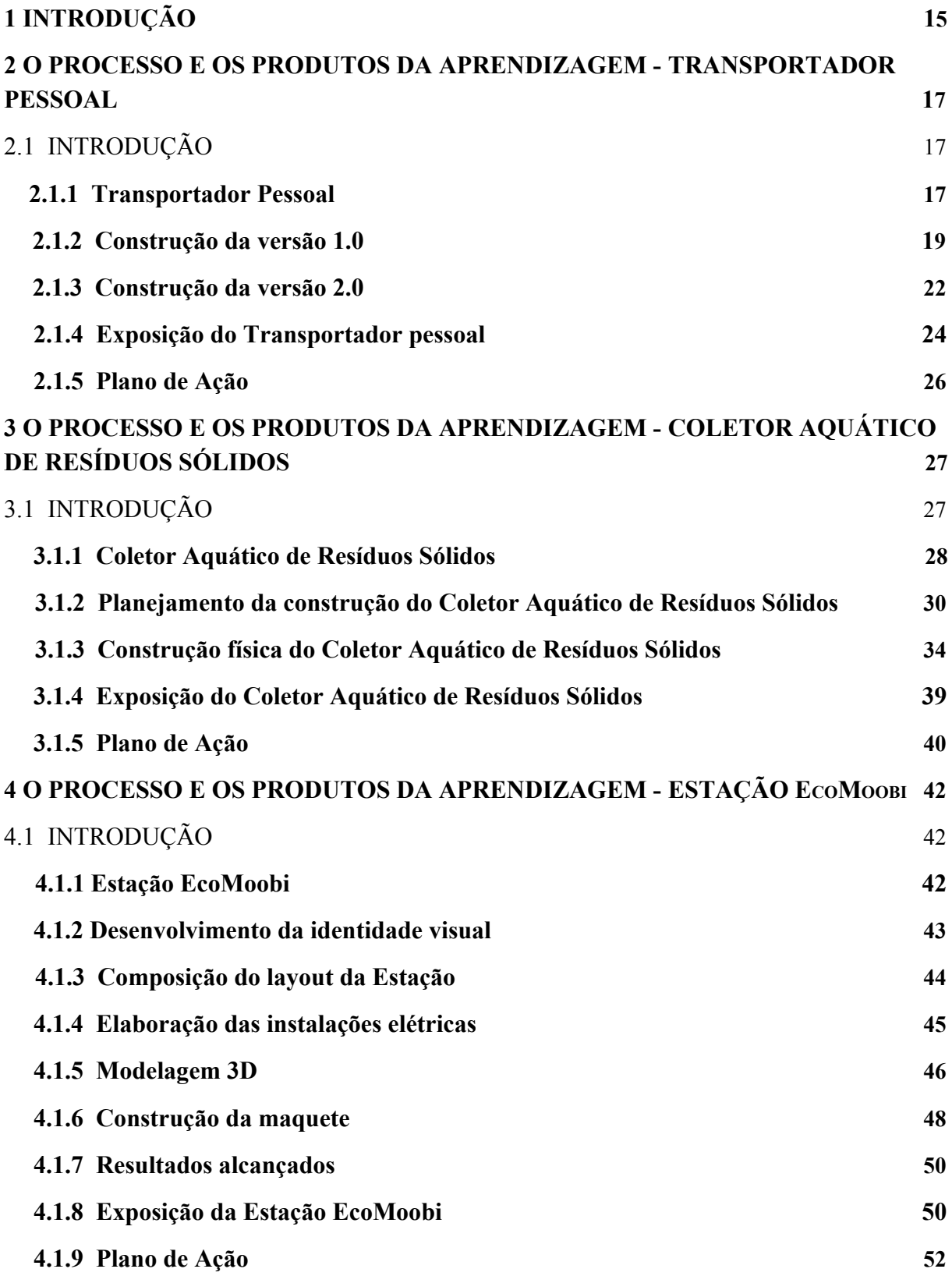

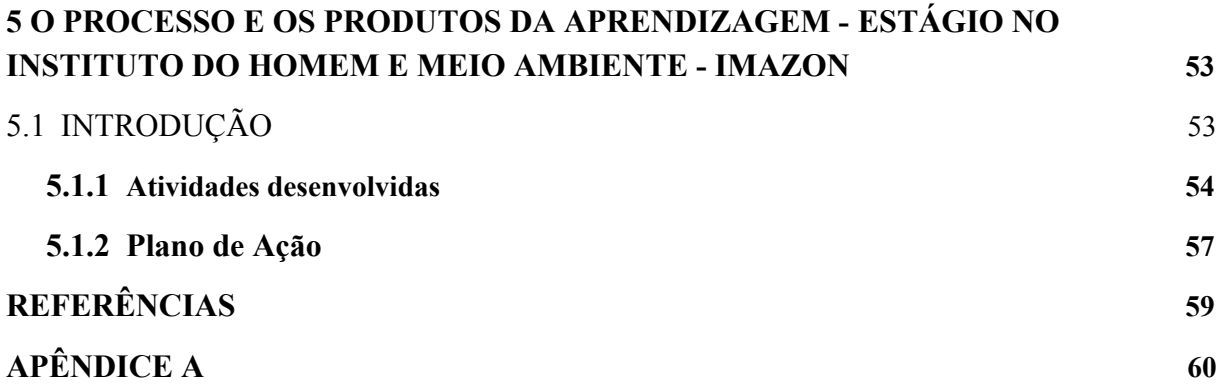

#### **1 INTRODUÇÃO**

Desde o início do curso de Bacharelado em Engenharia de Computação no Centro Universitário do Pará (CESUPA), em 2016, os professores diziam que engenharia era uma árdua tarefa. Que era necessário determinação e assiduidade. E que engenharia de computação era um desafio ainda maior por ser uma engenharia que necessita de constante aprimoramento dos conhecimentos, já que está diretamente ligada à uma tecnologia que está em constante mudança.

Por todo o desafio que a autora obteve no decorrer de sua formação, tem como objetivo neste portfólio avaliar seus próprios trabalhos ao longo do curso. Demonstrando o seu desenvolvimento pessoal com as atividades e como contribuiu para cada uma delas.

Um dos desafios e uma grande aprendizagem no curso são os projetos desenvolvidos nas disciplinas Projeto Integrado I, II e III. Estas são disciplinas tratadas em três semestres durante todo o curso de Engenharia de Computação no CESUPA e objetivam englobar o máximo de componentes curriculares cursados nos semestres em questão, aplicando esses estudos em um projeto em grupo para atestar os conhecimentos práticos e teóricos dos alunos.

No terceiro semestre, o Projeto Integrado I engloba as disciplinas Cálculo 3, Mecânica Aplicada, Física 2, Sistemas Operacionais, Expressão Gráfica e Eletrônica Analógica; no quinto semestre, o Projeto Integrado II compreende as disciplinas Teoria Eletromagnética, Cálculo Numérico, Introdução ao Projeto de Sistemas Computacionais, Modelagem e Matemática Computacional, Fundamentos de Mecatrônica, Telecomunicações para Engenharia de Computação e Técnicas de Engenharia de Software; e no sétimo semestre, o Projeto Integrado III abrange as disciplinas Fenômenos de Transporte, Processos Computacionais para Automação, Noções de Computação Gráfica, Instalações Elétricas Prediais, Introdução aos Sistemas Embarcados e Inteligência Computacional 2.

Neste portfólio serão abordados quatro trabalhos desenvolvidos pela autora. O primeiro é o Transportador Pessoal 2.0, projeto que surgiu a partir do Projeto Integrado I concebido no 3º semestre da faculdade (2017/1). O segundo é o Coletor Aquático de Resíduos Sólidos, projeto desenvolvido no segundo semestre de 2018 como Projeto Integrado II. O terceiro é a Estação EcoMoobi, projeto criado para resolver um problema real em mobilidade urbana desenvolvido na disciplina Projeto Integrado III. E o quarto, onde são apresentadas as

atividades desenvolvidas pela autora em seu estágio no Instituto do Homem e Meio Ambiente da Amazônia (IMAZON).

O Transportador Pessoal 2.0, por exemplo, surgiu a partir de um pedido do CESUPA para ser apresentado no Festival Vocacional do Cesupa, Dia C, em 2017. Sendo um projeto totalmente financiado pela instituição, também foi apresentado na Feira de Ciência de Tecnologia Do Pará, que ocorreu em 2017 na Estação das Docas do Pará.

O Coletor Aquático de Resíduos Sólidos teve não só um impacto tecnológico associado ao projeto, mas também uma expectativa ambiental. Foi construído com o objetivo de coletar resíduos na superfícies de canais de escoamento possuindo um impacto socioambiental, uma vez implementado, diminuiria o lixo em canais e, consequentemente, reduziria a incidência de enchentes em áreas urbanas da cidade.

Considerando que todos esses trabalhos tiveram grande impacto na formação acadêmica, científica e profissional da autora, neste portfólio os projetos serão apresentados em detalhes. Salientando, de forma crítica, o que foi executado em cada um deles e como a autora se desenvolveu como estudante e futura engenheira. Demonstrando que a autorreflexão sobre seus próprios trabalhos é parte importante do processo de desenvolvimento da aprendizagem.

## **2 O PROCESSO E OS PRODUTOS DA APRENDIZAGEM - TRANSPORTADOR PESSOAL**

#### 2.1 INTRODUÇÃO

No terceiro semestre da faculdade de Engenharia de Computação (2017/1) é ministrada a disciplina Projeto Integrado I, onde os alunos devem desenvolver um projeto envolvendo o maior número possível de disciplinas ministradas no semestre, com o intuito de aprimorar as habilidades práticas, teóricas e trabalho em grupo dos alunos.

Durante o terceiro semestre da autora, junto com sua equipe Rômulo André e Mairley Trindade, orientados pela professora da disciplina Michelle Bitar, foi desenvolvido um transportador pessoal do tipo diciclo com o objetivo de mostrar que com materiais simples e conhecimentos básicos em eletrônica e mecânica é possível construir esse veículo usado por tantos.

O primeiro modelo desenvolvido pelo grupo foi um veículo de duas rodas feito de compensado e cano *PVC (Polyvinyl chloride)* com capacidade média de transporte de 65kg, chegando a 15 km/h chamado de Transportador Pessoal 1.0. Esta versão foi apresentada em forma de seminário da disciplina Projeto integrado I com a presença da turma EC3MA, da professora ministrante Michelle Bitar e do Coordenador do curso de Engenharia de Computação Itamar Brito.

Com o sucesso do projeto, apreciado por várias pessoas pelos corredores da instituição, os organizadores do Festival Vocacional do Cesupa, o Dia C, pediram para que a equipe construísse uma segunda versão, com maior capacidade para transporte e com outras melhorias. Em sequência foi confeccionada a segunda versão com melhorias a partir desta primeira.

#### **2.1.1 Transportador Pessoal**

Os transportadores pessoais são veículos com uma ou duas rodas, destinados para percorrer distâncias curtas usando baterias recarregáveis.. Esse tipo de transporte surgiu em 2001 com a criação do *Segway* por Dean Kamen, inventor do veículo que viria a ser produzido em larga escala e comercializado pela empresa americana *Segway®* em 2002.

Existem vários tipos de transportador pessoal como *Segway, Hoverboards* e patinetes eletrônicos e variações desses três. Normalmente, esses veículos não ultrapassam os 22 km/h e tem autonomia de energia para 30 km. Esses transportadores pessoais podem percorrer distâncias curtas a uma velocidade considerável empenhando o mínimo de esforço possível (MARGARIDO, 2017).

Como mostrado na figura 1, esses tipos de veículos podem ser somente para apoiar os pés ou podem ter haste curta ou longa como um guidão para servir de apoio ao equilíbrio. Nos mais diversos modelos que encontrados no mercado, possuem em comum um sistema eletrônico onde são capazes de "perceber" o equilíbrio do usuário e assim responder de forma eficaz.

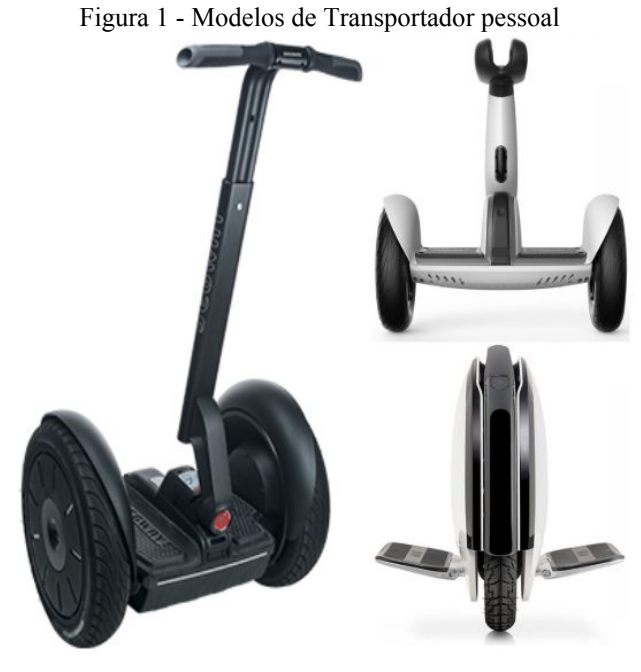

Fonte: Segway (2017)

Para a automação desses transportadores, são usados giroscópios para manter a direção e acelerômetros para medir a aceleração do sistema. Esses componentes são indispensáveis para construir um veículo pessoal de alta tecnologia. É através desses componentes que o transportador é capaz de perceber a variação da posição do corpo do condutor e capaz de responder se deve ir para trás ou para frente (PEREIRA, 2010). Por isso são chamados de veículos auto-equilibrantes.

#### **2.1.2 Construção da versão 1.0**

Na primeira versão do projeto Transportador Pessoal foi usado compensado de 15mm como material base. Esse material foi escolhido por ser de baixo custo e suportar quantidade razoável de peso. Para a haste que serviu como base para o guidão foi usado madeira maciça e cano *PVC*, onde os botões de pressão foram fixados. Os outros materiais estão listados na figura 2 e no quadro 1 com suas respectivas quantidades.

Figura 2 - Materiais utilizados na versão 1.0

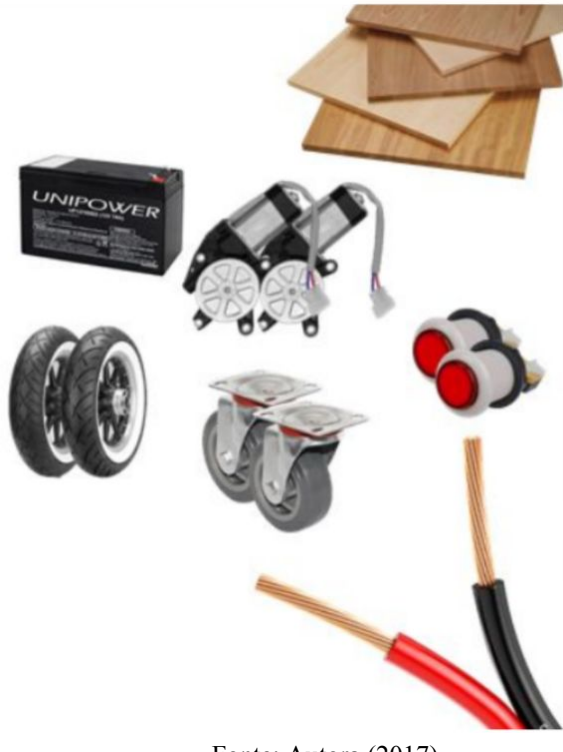

Fonte: Autora (2017)

Os materiais foram escolhidos de acordo com as necessidades encontradas naquele momento. Com a evolução do projeto, foram vistas algumas limitações nestes equipamentos descritos no decorrer deste trabalho, os quais foram alterados e melhorados no Transportador Pessoal 2.0.

No quadro a seguir estão descritos os materiais utilizados para a construção da primeira versão do Transportador pessoal com suas respectivas quantidades.

| <b>Material</b>       | <b>Ouantidade</b> |
|-----------------------|-------------------|
| Bateria de Nobreak    | 1 unidade         |
| Motores               | 2 unidade         |
| Rodas                 | 2 unidade         |
| Botões de pressão     | 2 unidade         |
| Compensado            | 50cm <sup>2</sup> |
| Fios de cobre         | 3m                |
| Tapete antiderrapante | 50cm <sup>2</sup> |

Quadro 1: Quantidade de material utilizado na versão 1.0

Fonte: Autora (2017)

Para um melhor desenvolvimento do projeto, foi feito um desenho técnico da base através do software *AutoCAD* como mostrado na figura 3. A partir desse molde e de outros feitos a mão foi cortado o compensando que deu forma ao transportador onde foram parafusados os motores.

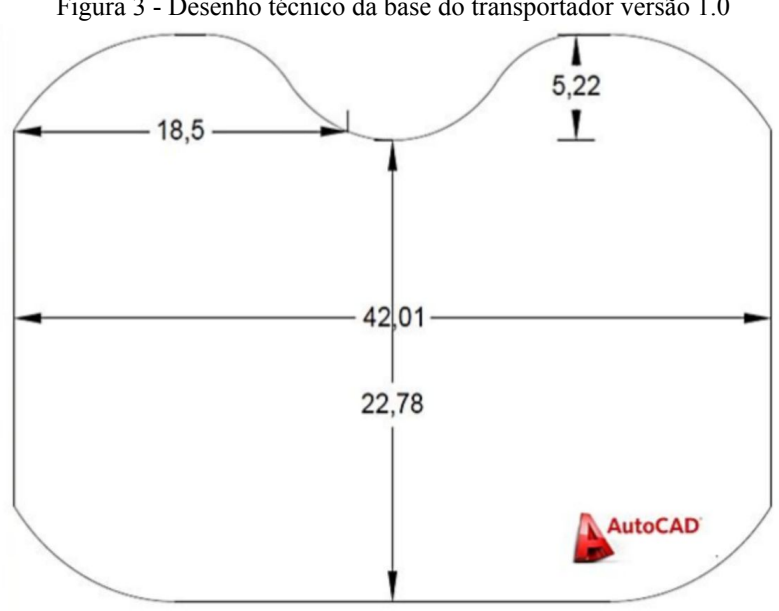

Figura 3 - Desenho técnico da base do transportador versão 1.0

Fonte: Autora (2017)

Foram usados dois botões de pressão para dar mais comodidade ao condutor, uma bateria *12V/7A*, que alimenta os motores de vidro elétrico de carro com torque mínimo de *1Nm* e máximo de *16,9Nm*.

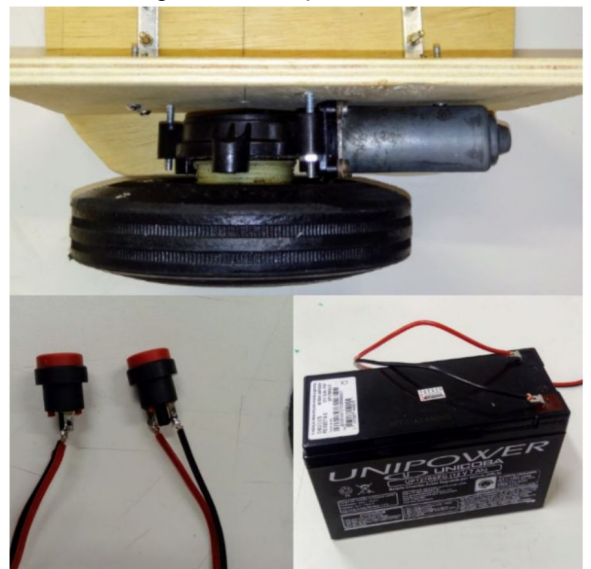

Figura 4 - Posicionamento do motor com roda, botões de pressão ligados ao fio de cobre e bateria de Nobreak para alimentação

Fonte: Autora (2017)

A estrutura foi pintada para dar início a montagem final, já com o guidão e um piso antiderrapante. Na figura 5 é possível ver a versão 1.0 pronta.

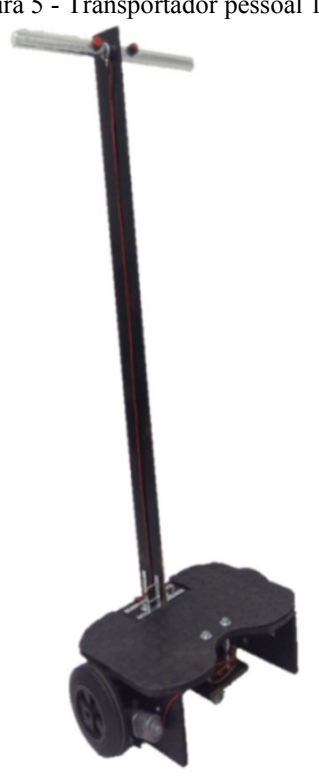

Figura 5 - Transportador pessoal 1.0

Fonte: Autora (2017)

Este transportador, especificamente, suporta uma pessoa de até *65kg* ainda com velocidade considerável, em torno de *10km/h*. A bateria dura em média 3 horas e tem a tensão e corrente ideais para a alimentação dos motores. Os botões de pressão estão ligados nos motores de tal forma que cada botão alimenta cada motor separadamente. Isso foi feito para fazer curvas, caso necessário.

#### **2.1.3 Construção da versão 2.0**

Com a visibilidade do Transportador Pessoal 1.0, a central de relacionamento do CESUPA, em conjunto com a coordenação do curso de Engenharia de Computação solicitaram à equipe que fosse construído uma segunda versão.

A estrutura principal da versão 2.0 foi construída em metalon, material leve e bastante forte. A base foi feita em compensado de 15mm no mesmo molde do primeiro projeto mostrado na figura 3. As rodas, retiradas de uma bicicleta infantil, tinham um raio maior e eram mais leves que na versão anterior. Foi usado um guidão de bicicleta na haste principal que foi levemente curvada para dar mais comodidade ao usuário na condução do transportador. Para acoplar as rodas aos motores, foram feitas peças em madeira e dois eixos de aço em uma tornearia. Nesta versão, assim como na primeira versão, foram usados dois botões de pressão, uma bateria *12V/7A* e dois motores de vidro elétrico de carro com torque mínimo de *1Nm* e máximo de *16,9Nm*.

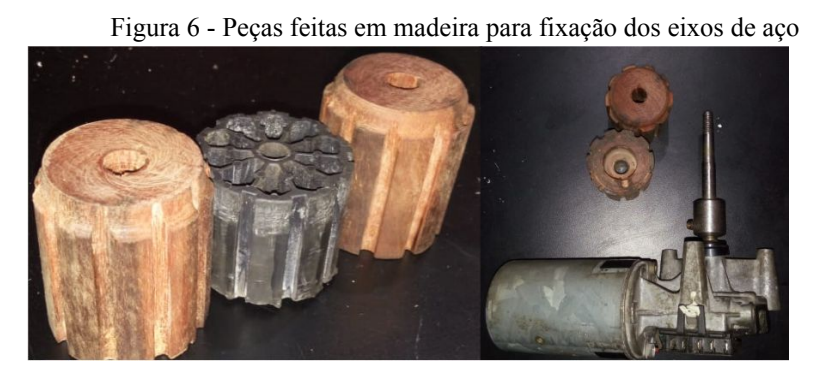

Fonte: Autora (2017)

Na figura 6 estão as peças torneadas feitas sob encomenda para a confecção do Transportador 2.0. Essas peças foram essenciais para que o projeto suportasse o maior peso possível. Nos testes feitos pela equipe, o transportador 2.0 suportou até *120kg*, um aumento considerável na capacidade final do transportador.

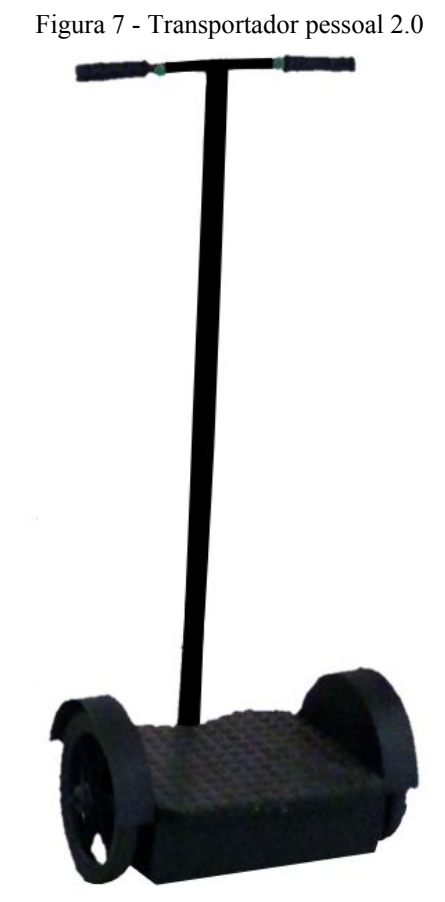

Fonte: Autora (2017)

Esta segunda versão, mostrada na figura 7, em comparação com a primeira versão, foi projetada para suportar maior peso, ser mais responsivo, e ser esteticamente mais aceitável, ou seja, aprimorar a primeira versão com base nos erros percebidos no desenvolvimento do projeto inicial.

Durante o desenvolvimento do Transportador Pessoal, dificuldades foram encontradas assim como resoluções satisfatórias. Todos os obstáculos enfrentados pela autora no andamento do projeto foram superados com os conhecimentos adquiridos em sala de aula e com o auxílio dos professores e colegas. Foi possível aprimorar a capacidade de resolver problemas julgando os acertos e erros e aperfeiçoar o processo de construção implementando uma segunda versão do projeto. A complexidade em escolher o material correto, o modelo adequado e o método ideal foram ajustados com a experiência.

#### **2.1.4 Exposição do Transportador pessoal**

A visibilidade que os dois projetos tiveram foi muito importante para a validação de que era de fato um produto proveitoso.

A figura 8 (da esquerda para a direita: Rômulo Brasil, Mayana Pontes, Michelle Bitar e Mairley Ribeiro) mostra a primeira amostra da versão 1.0 na apresentação final da disciplina Projeto Integrado I durante o terceiro semestre da faculdade. A imagem mostra os integrantes da equipe e a professora orientadora da disciplina.

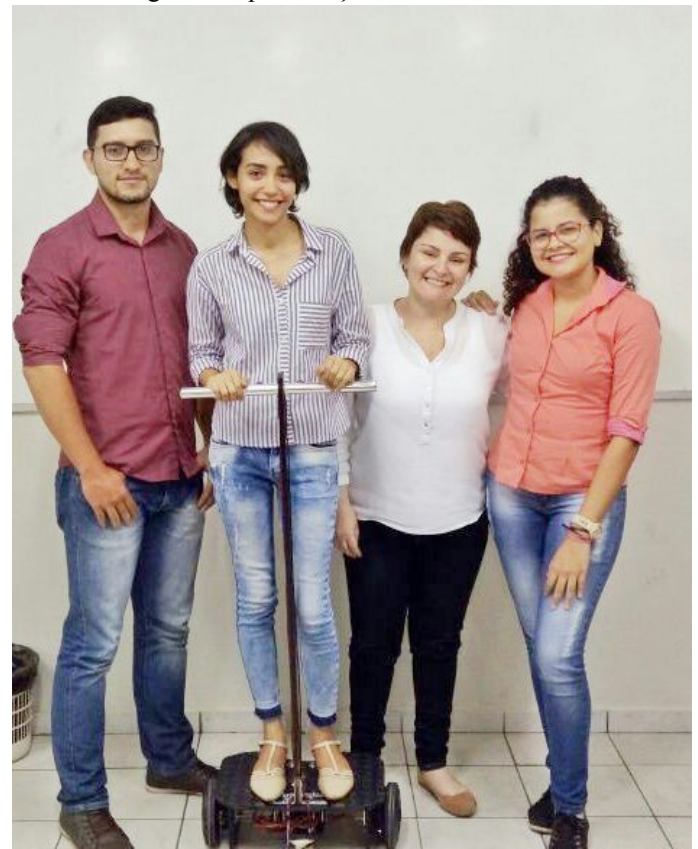

Figura 8: Apresentação final da versão 1.0

Fonte: Autora, 2017.

Foi a partir desta apresentação, devido à repercussão do protótipo, que foi possível a construção da versão 2.0 exclusivamente para o festival vocacional Dia C do ano de 2017 (Figura 9). Durante esta exposição, a versão 2.0 foi exposta pela primeira vez e recebeu comentários muito positivos de professores, colegas de turma e visitantes.

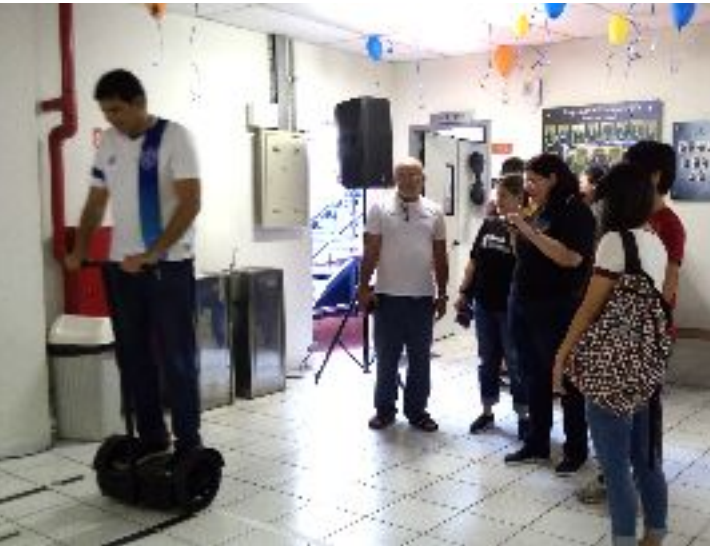

Figura 9: Exposição da versão 2.0 no Dia C 2017

Fonte: Autora, 2017.

Após o convite para a construção e exposição no Dia C, foi feito o convite para apresentar na Feira de Ciência, Tecnologia e Inovação do Pará, que aconteceu no Complexo Estação das Docas do Pará em 2017 (Figura 10, da esquerda para a direita: Mayana Pontes, Carlos Rolim e Itamar Brito).

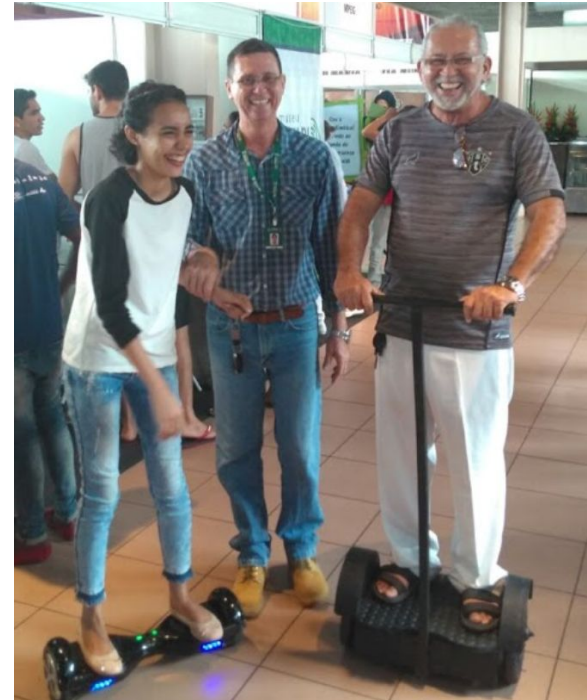

Figura 10: Feira de Ciência, Tecnologia e Inovação do Pará, 2017

Fonte: Autora, 2017.

Nesta apresentação, foi possível obter retornos de um público que ia desde crianças até engenheiros experientes. Com a validação das duas versões, foi adquirida experiência técnica e de mercado, o que poderia ser muito importante caso se tornasse um produto de venda.

#### **2.1.5 Plano de Ação**

Foi percebido pela autora, que durante o desenvolvimento desta segunda versão, haviam componentes que deveriam ser feitos exclusivamente para o projeto, é o caso dos eixos de aço e das peças que ligavam esses eixos às rodas. A figura 6 mostra essas peças, onde o modelo original das peças de acoplagem é de plástico e vazada, o que a torna extremamente vulnerável. Por este motivo, esses componentes foram confeccionados em madeira por uma tornearia especializada para perfeita adequação ao projeto, assim como, os eixos de aço que foram feitos unicamente para serem compatíveis com o motor e as peças de conexão citadas.

Depois de vários semestres e conhecimentos adquiridos desde então, a autora percebe que o material seria mais um ponto a melhorar. Mudando de madeira para algum modelo de *Technyl®* , polímeros produzidos especialmente para fabricação de peças automotivas e com alto grau de resistência, fazendo com que a peça fique menos propensa a corrosão e desgaste mesmo sendo bastante leve.

Desenvolver e acompanhar cronogramas, gerir os riscos e determinar o papel de cada integrante dos trabalhos feitos em equipe, foram atividades primordiais para o sucesso do projeto. Gerenciar os produtos produzidos durante a faculdade, também fizeram com que a autora aperfeiçoasse sua capacidade de liderança e tornasse cada projeto subsequente mais simples de desenvolver.

## **3 O PROCESSO E OS PRODUTOS DA APRENDIZAGEM - COLETOR AQUÁTICO DE RESÍDUOS SÓLIDOS**

#### [3.1 INTRODUÇÃO](https://docs.google.com/document/d/1F4XKhjX7kzvwt0_r5vU-B5zo1gDrBpBf9l6x6Z6egUo/edit#heading=h.3znysh7)

Durante o quinto semestre da faculdade de Engenharia de Computação, é ministrada a disciplina Projeto Integrado II, onde os alunos devem desenvolver um projeto abrangendo o maior número de disciplinas do período. No primeiro semestre de 2018, a autora, junto com sua equipe Lohanne Miranda e Mairley Ribeiro, tiveram o desafio de delinear um projeto com o tema *Smart City*. Assim, a equipe teve que decidir qual âmbito iria eleger como norte, o escolhido foi meio ambiente.

Gerenciar o lixo se tornou necessário devido à preocupação com o aumento da poluição, e do mesmo modo, a forma como esses materiais não orgânicos são descartados na natureza. Coletar e interpretar dados de forma que venham a ser informações, é essencial para quem vive numa cidade inteligente, efetuando o gerenciamento de bacias hidrográficas urbanas. Ademais, conceitos de cidades, condomínios ou comunidades "verdes" estão em ascendência. Os resíduos sólidos em oceanos decorrem em problemas à fauna, à flora, sufocamento de animais aquáticos e a diminuição do oxigênio na água. No âmbito urbano, o destino incorreto destes detritos decorre em prejuízos à população, tais como: enchentes, alagamento nas ruas, aumento da incidência de doenças como a leptospirose, poluição visual, perda de bens materiais, entre outros.

Orientada pela professora Michelle Bitar, a equipe decidiu construir o Coletor Aquático de Resíduos Sólidos, projeto que teve como objetivo direto coletar resíduos da superfície de canais de escoamento, resíduos estes com o tamanho máximo de uma garrafa pet de 2 litros. O objetivo secundário, considerando uma consequência da limpeza, é a diminuição dos impactos ambientais causados pelo transbordamento de canais.

A equipe foi organizada de acordo com papéis definidos, levando em consideração os perfis de cada integrante. Os papéis foram: Gerente do Projeto, responsável pela construção do cronograma, do plano de ação, pela liderança da equipe, e por fim, em ter disponibilidade técnica para a realização do projeto; Gerente de Qualidade, responsável pelo monitoramento e controle da qualidade do projeto, pelo acompanhamento da obtenção das metas, e também tem de ter a disponibilidade técnica para a realização do projeto; Analista de mercado,

responsável por observar, considerar e pesquisar o mercado atual e as respectivas necessidades socioeconômicas, obtendo informações conclusivas.

No projeto do Coletor Aquático de Resíduos Sólidos a autora atuou como gerente de projeto, onde teve como desafio gerenciar um projeto de acordo com o *guia PMBOK (Project Management Body of Knowledge)*, um conjunto de práticas na gestão de projetos organizado pelo instituto *PMI (Project Management Institute)*.

Foram adquiridas novas habilidades pela autora, como competência no software MS Project, programa de gestão de projeto desenvolvido pela *Microsoft*, onde a autora registrou todas as atividades durante o projeto e acompanhou as mesmas através de um gráfico de *Gantt*.

#### **3.1.1 Coletor Aquático de Resíduos Sólidos**

Todos os anos, problemas como enchentes são causados ou intensificados pelo excesso de lixo em canais. Esta situação piora quando esse lixo desemboca em rios e, em seguida, nos oceanos. Estima-se que 8 milhões de toneladas de plástico são lançadas nos oceanos anualmente (BBC BRASIL, 2015). "Isso significa que estamos tirando atum e colocando plástico em seu lugar", disse Kara Lavender Law, porta-voz da Associação Educacional do Mar de Woods Hole, no Estado americano de Massachusetts (BBC BRASIL, 2015). É a falta de sistemas de coleta de lixo em canais que causam esse acúmulo de resíduos em rios e oceanos, prejudicando pessoas, animais e plantas.

A presença de resíduos sólidos ao longo de canais prejudica principalmente a vazão do sistema de drenagem, causando o assoreamento do solo em torno destes canais e impedindo a passagem da água. "Com a diminuição da vazão, haverá um aumento no tempo de escoamento do leito, não dando tempo suficiente para que água desemboque no corpo receptor, facilitando o extravasamento do canal" (BELTRÃO; DIAS; FILHO; BELTRÃO, 2016, p. 3). Desta forma, a equipe percebeu o seguinte problema: o despejo dos resíduos no canal de escoamento decorre na diminuição da vazão, e assim, facilita o transbordamento dos canais.

A Secretaria Municipal de Saneamento (SESAN) disponibiliza uma série de informações úteis ao projeto, como por exemplo: Belém possui 54 km de canais, nos quais

são feitas ações constantes para a sua limpeza; além da estimativa do custo de dois milhões de reais por mês com a retirada do lixo de ruas e canais.

Mesmo uma cidade com tamanho médio, como é o caso de Belém, há problemas com o acúmulo de lixo em canais. Logo, uma cidade de grande porte pode ter problemas ainda maiores. Foi com o intuito de impactar desde comunidades pequenas até grandes localidades que a equipe disponibilizou dados reais para efeitos de comparação.

Para a inspiração do projeto foi realizada pesquisa intensa, para que projetos semelhantes fossem encontrados, sendo assim foi possível encontrar na plataforma de compartilhamento de vídeos *YouTube* os chamados *"Trash Skimmer"*, eles são embarcações ou máquinas especializadas para a remoção de lixo e detritos flutuantes da água. A grande diferença está no tamanho e na locomoção, o escopo do projeto da equipe foi delimitado em coletar resíduos com o tamanho máximo de uma garrafa pet de dois litros, além de a locomoção ser realizada de forma remota ou autônoma.

A figura 8 mostra o *Baltimore City trash skimmer boat*, embarcação coletora de resíduos mais atuais do mercado. Sendo uma máquina de grande porte, foi construída para atuar em rios de grandes dimensões. Por outro lado, o propósito do Coletor Aquático de Resíduos Sólidos é atuar em canais de escoamento.

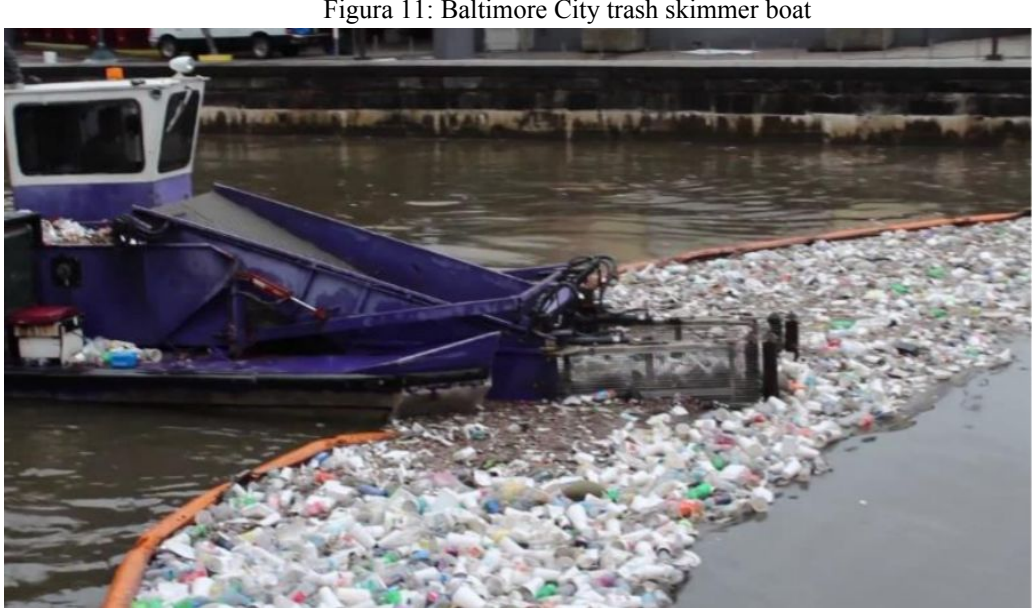

Figura 11: Baltimore City trash skimmer boat

Fonte: Adam Lindquist (2018)

Na figura 9 é exibido o *Hyacinth & Trash Skimmer Animation*, o qual na realidade é a animação de um projeto de *Trash Skimme*r. É possível notar a forma pela qual a locomoção é realizada, utilizando duas hélices, bem como o local em que a pessoa controla de dentro da máquina.

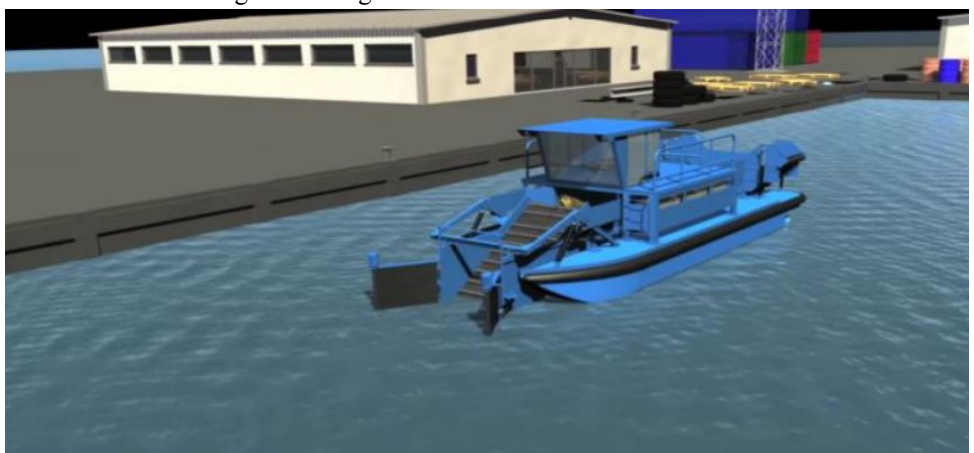

Figura 12: Figura ilustrativa de um Trash Skimmer

Fonte: Omer Bakir (2018)

Assim como o projeto do Coletor Aquático de Resíduos Sólidos, os dois aparelhos mostrados possuem comportas para direcionar os resíduos encontrados no caminho.

O projeto Coletor Aquático de Resíduos Sólidos é uma solução inteligente para canais poluídos, visa diminuir a quantidade de recursos sólidos na superfície dos canais de escoamento, através da coleta autônoma, sem necessitar que algum trabalhador necessite se expor.

#### **3.1.2 Planejamento da construção do Coletor Aquático de Resíduos Sólidos**

A metodologia utilizada para gerenciamento do projeto foi o *Guia PMBOK* para a definição das fases a serem seguidas, como: iniciação – onde estão definidos os stakeholders, definição do projeto, definição de escopo, cronograma, recursos e custos. Foram listados os requisitos definidos no escopo, como: locomoção de forma autônoma, compartimento para o acúmulo de resíduos, comportas para direcionar os resíduos com no máximo o tamanho de uma garrafa Pet de 2 litros, esteira vazada e a coleta de dados.

Para que o projeto tivesse um bom gerenciamento, de forma a estruturar papéis, e tendo como base o *Guia PMBOK*, também foi necessário definir prazos. Para tanto, foi feito a construção de um cronograma de atividades exibido na figura 13. O monitoramento e controle das atividades era feito pela gerente de projeto.

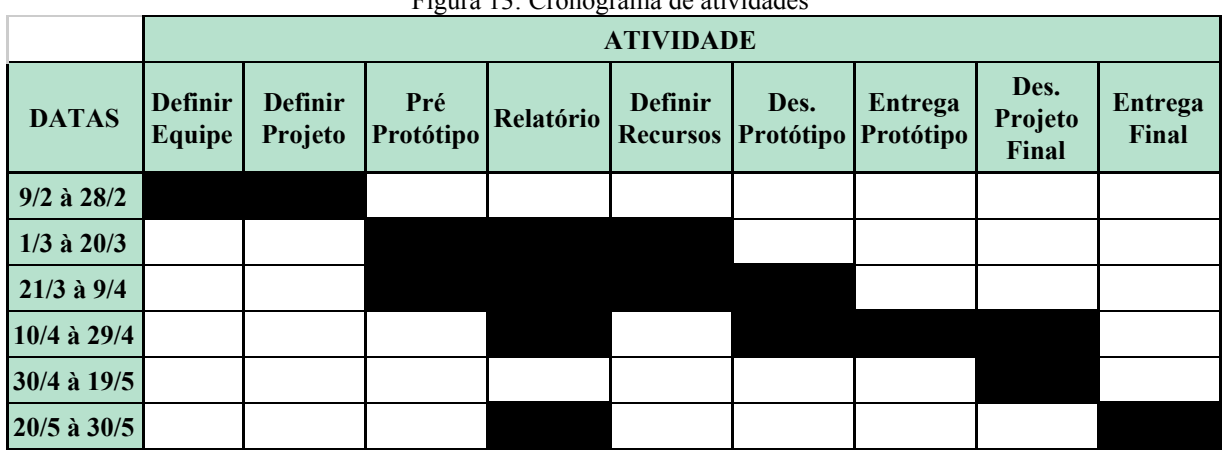

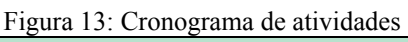

Fonte: Autora (2018)

Para uma melhor organização do projeto, o cronograma foi dividido em duas fases, tendo em vista a diferenciação da fase de planejamento estratégico e da fase de execução. Assim, as duas fases são: fase um, criação do protótipo; fase dois, finalização do projeto.

Foi realizado um protótipo de isopor, como mostra a figura 14, em tamanho real de como a equipe imaginava que seria o resultado final. Esse passo foi feito para melhor compreensão do projeto e determinar possíveis erros ou possibilidades de melhorias, orientando a confecção com a quantidade exata de materiais para não haver perda de recursos.

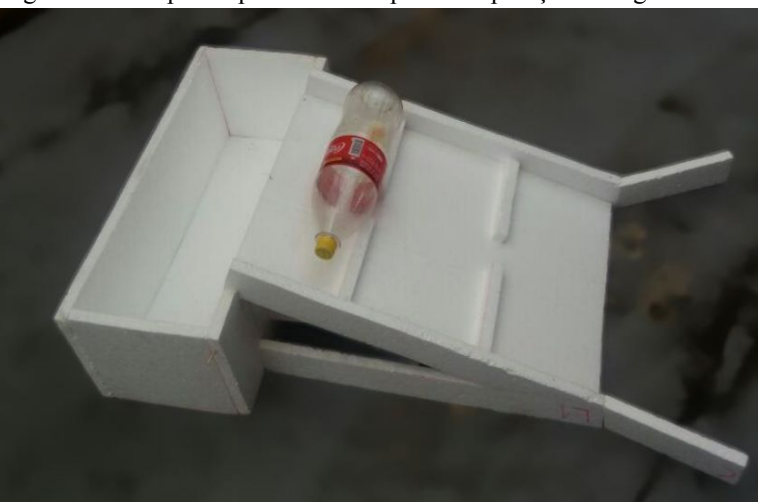

Figura 14: Pré protótipo feito de isopor. Comparação com garrafa Pet.

Fonte: Autora (2018)

A partir do pré protótipo de isopor, foi confeccionada a modelagem em *AutoCAD* do projeto como mostra a figura 15. Nesta modelagem foram posicionados os sensores e motores para melhor compreensão das disposições dos componentes.

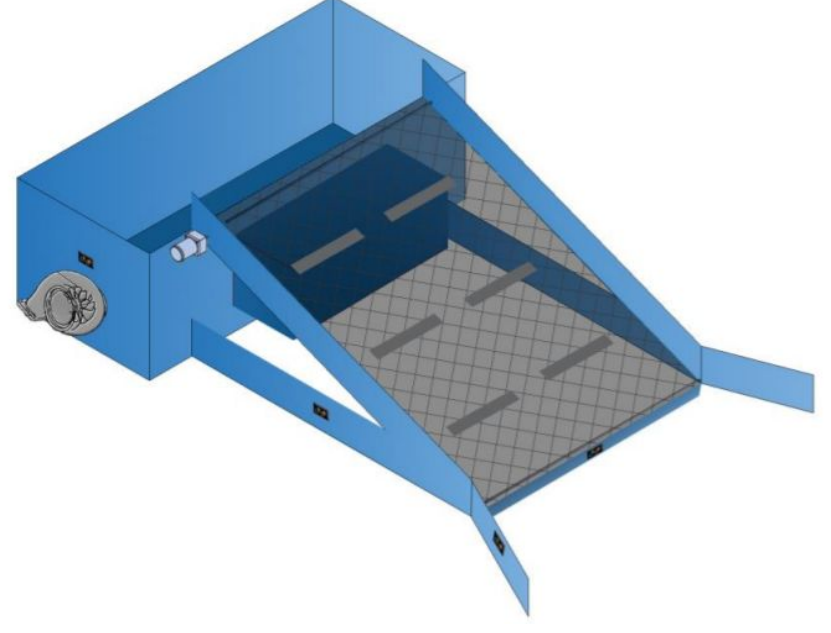

Figura 15: Modelagem feita em AutoCAD do Coletor Aquático de Resíduos Sólidos

Fonte: Autora (2018)

Os materiais definidos consistem em: motores DC 12V com hélices para a locomoção do coletor, passadeira de *PVC* para a esteira que direciona os resíduos até o compartimento, sensores infravermelho para evitar colisões, *Arduino UNO* para a programação, servo motor para dar movimento à esteira, protoboard para a montagem do circuito; bateria para a alimentação do circuito, eixos para a esteira e placa de *PVC* para a estrutura. A lista completa de materiais com suas respectivas quantidades está no quadro 2.

| <b>Material</b>        | Quantidade |
|------------------------|------------|
| Motores DC             | 2 unidades |
| Passadeira de PVC      | 1,5m       |
| Sensores infravermelho | 2 unidades |
| Arduino UNO            | 1 unidade  |
| Servo motor            | 1 unidade  |
| Protoboard             | 1 unidade  |

Quadro 2: Materiais utilizados para a construção do Coletor Aquático de Resíduos Sólidos

| Bateria 12V    | 1 unidade       |
|----------------|-----------------|
| Placa de PVC   | 2m <sup>2</sup> |
| Engrenagens    | 4 unidades      |
| Rolamentos     | 4 unidades      |
| Relé           | 1 unidade       |
| <b>Hélices</b> | 2 unidades      |
| Cano PVC       | 80cm            |

Fonte: Autora (2018)

Foi feito um esquema relacional do banco de dados para entender de forma intuitiva como seria feito o armazenamento de informações como mostra a figura 16. A modelagem tem seis partes, são elas: Manutenção, para cadastrar as informações da manutenção do coletor; Coletor, com os dados de cada coletor; Resíduo, com os dados sobre os resíduos sólidos coletados; Cliente, em que cada cliente tem seus dados registrados; Serviço, que nota dados sobre o serviço de limpeza de canais de escoamento; Canal, com os dados necessários para o cadastro dos canais em que o coletor atuará.

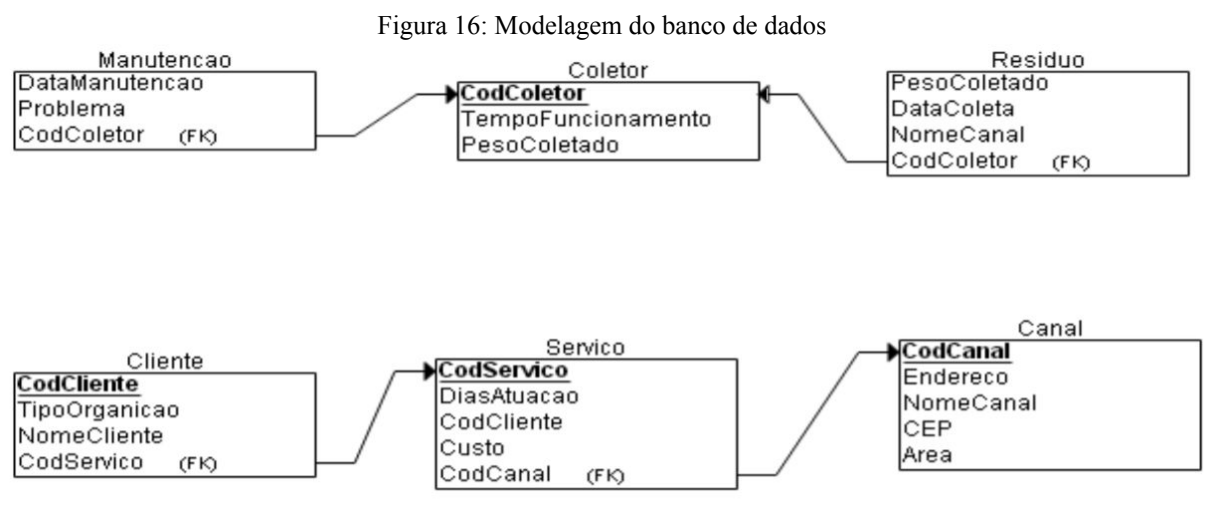

Fonte: Autora (2018)

Determinadas atividades foram realizadas no decorrer do projeto, são elas: apresentação do projeto tendo como foco o mercado, construção do pré protótipo, cujo fim é o dimensionamento do Coletor Aquático de Resíduos Sólidos e sua respectiva construção no AutoCad. Além disso, uma modelagem de banco de dados, com suas respectivas tabelas e relacionamentos, foi feita para futuras implementações.

#### **3.1.3 Construção física do Coletor Aquático de Resíduos Sólidos**

De forma geral, para a construção do Coletor, a passadeira de *PVC* foi utilizada na composição da esteira vazada, considerando que não deve reter a água, permitindo com que o mínimo de água se acumule no cesto; os eixos de cano *PVC* também constituem a esteira, sendo um em cada extremo, um com o motor DC e outro com rolamentos para comodidade no movimento.

Os sensores infravermelho são utilizados em cada extremidade para que o produto não sofra danos ao deparar-se com paredes ou resíduos de grande porte, desviando de acordo com obstáculos que estiverem no caminho fazendo uso de estudos futuros em Telecomunicações. Os motores com hélices são utilizados para impulsionar o coletor. A placa de *PVC* foi utilizada na construção da estrutura do coletor; a bateria fornece energia ao circuito; os fios condutores fazem a ligação entre os componentes; e o *Arduíno UNO*, que é responsável pela parte elétrica e lógica do Coletor, junto ao último item, o protoboard, na qual foi prototipado o circuito.

O resultado final da construção do projeto está exibido na figura 17. Cada seta na imagem indica um componente importante do protótipo e a descrição de cada unidade indica como foi feito cada componente.

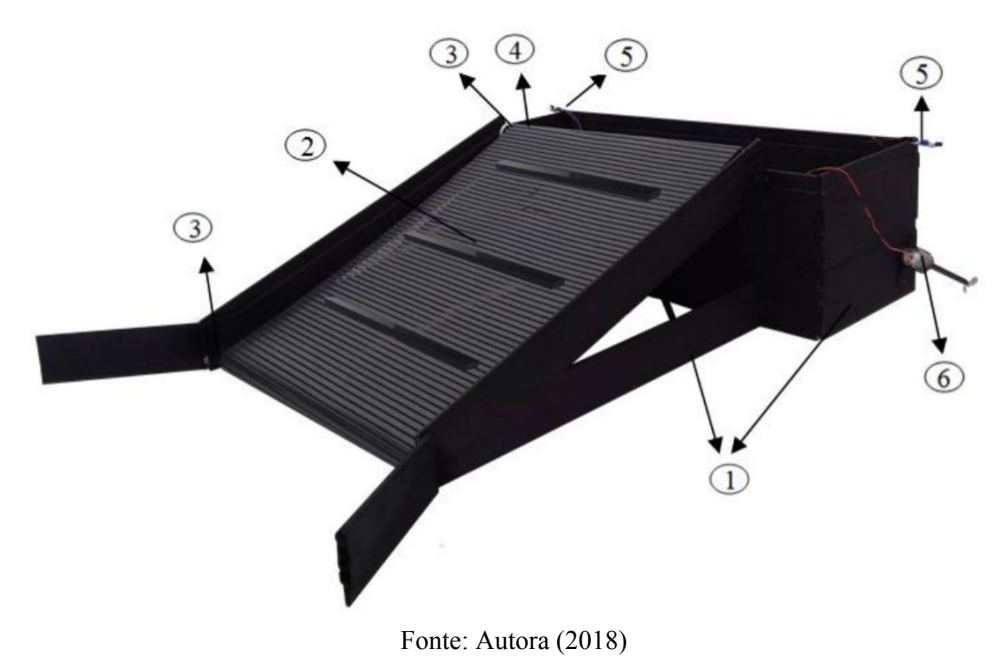

Figura 17: Projeto final do Coletor Aquático de Resíduos Sólidos

A seguir, estão descritas cada parte do protótipo, onde são dados detalhes da construção, dos materiais utilizados e outras especificações.

1. Estrutura - A partir do protótipo de isopor e da modelagem em AutoCAD, foi construído o protótipo final em escala feito de forro *PVC* como mostra a figura 17. Por não ser um material uniforme, foi necessário fazer acabamentos com estilete, cola de silicone e cantoneiras para firmar toda a estrutura. Esta estrutura contém o compartimento de resíduos e as laterais da esteira com comportas fixas.

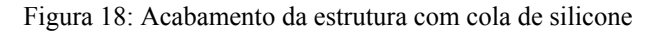

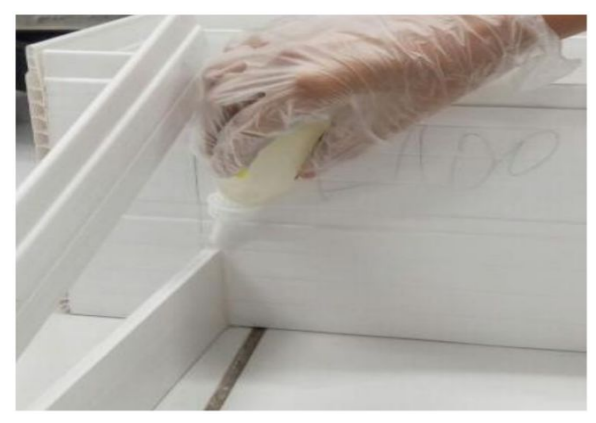

Fonte: Autora (2018)

2. Esteira - Feita com passadeira de *PVC*, material com resistência elevada, impermeável e vazada, essencial para evitar a retenção de água no compartimento. Para fazer a emenda do material, foi necessário fazer uma costura reforçada como indicado na figura 19. Foram fixados pequenos obstáculos em certos pontos para ajudar na retenção do resíduo até chegar ao compartimento.

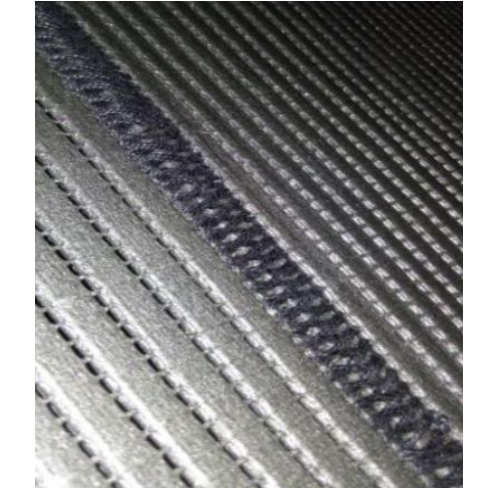

Figura 19: Passadeira de *PVC* com costura reforçada

Fonte: Autora (2018)

3. Eixos da Esteira - Foram feitos dois eixos para dar movimento à esteira: o inferior e o superior. O primeiro servindo para dar comodidade ao movimento. E o segundo exercendo o trabalho necessário para o movimento através de uma engrenagem que se comunica direto com a engrenagem do motor como mostra a figura 20. O eixo superior tem filamentos que se encaixam nos lugares vazados da esteira, ajudando no movimento. Em cada ponta foi usado um rolamento, evitando contato direto com a estrutura.

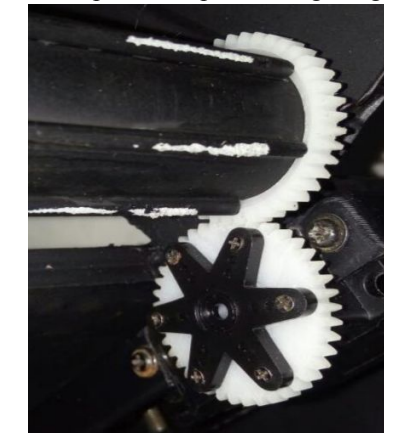

Figura 20: Eixo superior acoplado à engrenagem de tração

Fonte: Autora (2018)

4. Motor da Esteira - Servo de rotação infinita, o motor tem força suficiente para girar a esteira e transportar o resíduo até o compartimento. Trabalhando com 5V, sendo ideal para *Arduino*, tem um torque de 5,0 kg.cm. Foi fixado na estrutura de *PVC* de forma que sua engrenagem, como indicado na figura 21, se comunique com a engrenagem conectada no eixo superior da esteira.

Figura 21: Servo motor utilizado para movimentar a esteira

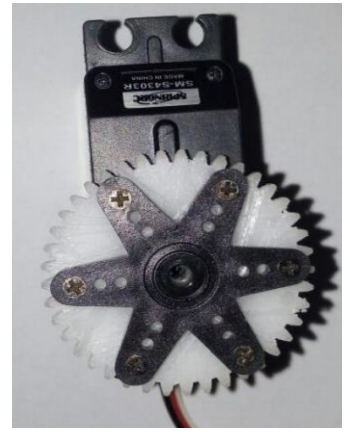

Fonte: Autora (2018)

5. Motores Com Hélices - Motores de 12V de alta rotação, indicados na figura 22-a. Os eixos foram alongados de forma que as hélices (figura 22-b) localizadas nas pontas ficassem abaixo da base do compartimento e submersas na água. São alimentados com uma bateria de 12V que se comunica com o *Arduino* através de relés. São esses atuadores que colocam todo o coletor em movimento.

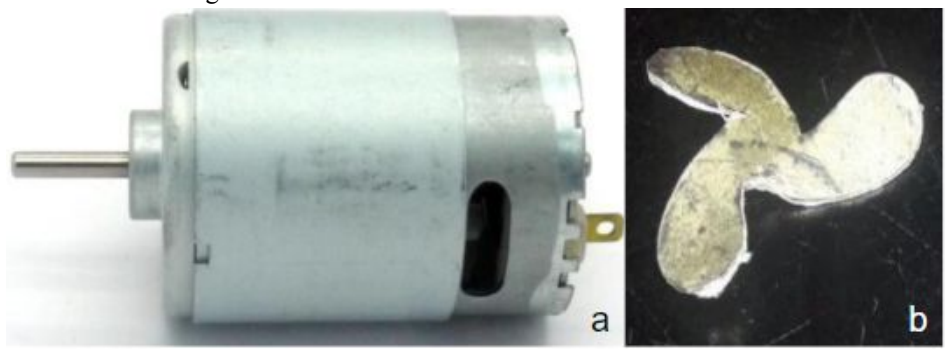

Figura 22: Motor DC 12V e modelo de hélice utilizada

Fonte: Autora (2018)

6. Sensores Infravermelhos – Sensor Infravermelho IR (figura 23), para detecção de obstáculos. Dispondo de um sensor em cada extremidade, a finalidade é detectar obstáculos, como paredes, e evitar colisões.

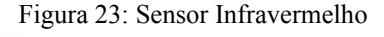

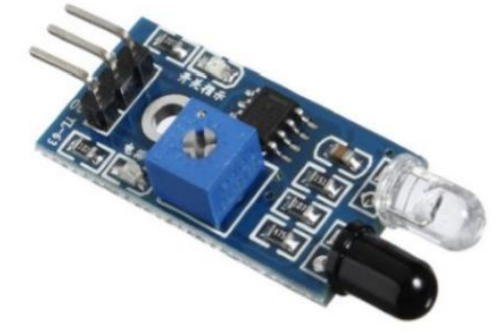

Fonte: Autora (2018)

Para que fosse possível o Coletor percorrer a rota em zigzag, foi incluído na programação um contador de tempo que indica o início e o fim da execução. Assim, com esse tempo pode-se definir a rota e, o momento em que um dos motores deve parar para executar a curva.

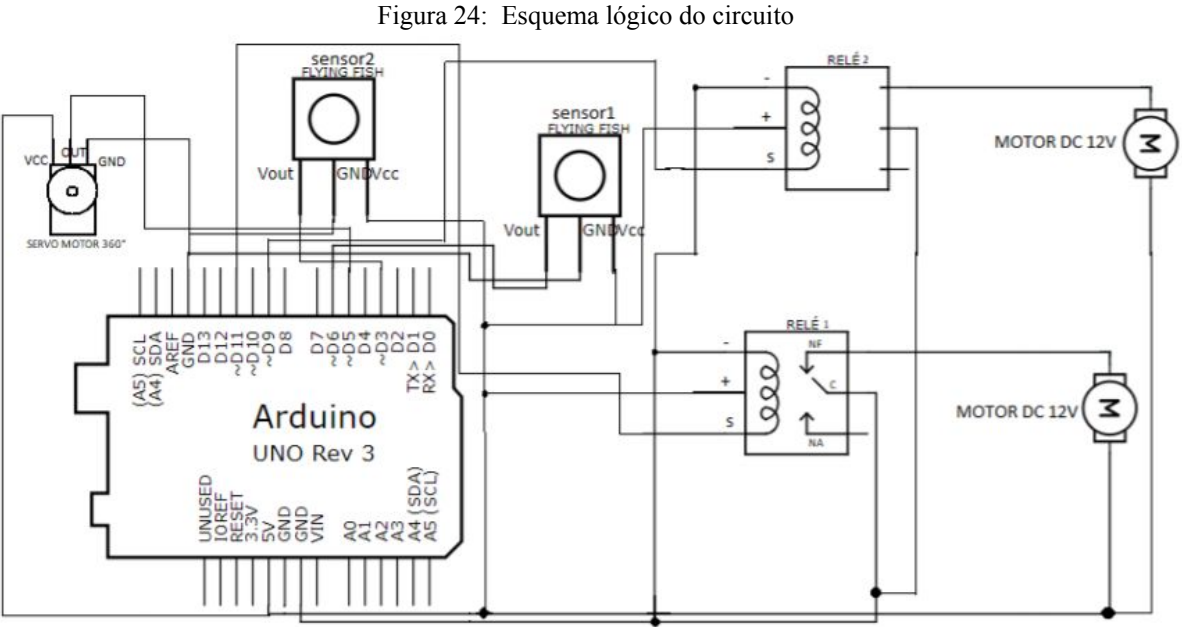

Fonte: Autora (2018)

O sensor infravermelho detecta um obstáculo a uma distância em cerca de 20 cm, a qual pode ser regulada. Cada vez que houver a detecção de obstáculo, o motor - do mesmo lado do sensor que detectou o determinado obstáculo - será ativado, para que assim o Coletor seja voltado para a outra direção, e cumprir a funcionalidade de evitar colisões. A figura 24 mostra o esquema elétrico de todos os componentes ligados ao *Arduino UNO*.

No Apêndice A deste trabalho encontra-se um infográfico para compreensão completa e intuitiva do projeto. No rodapé deste infográfico está disponível o site desenvolvido pela equipe para ter mais detalhes do projeto.

A fase de planejamento, onde foi confeccionado um pré protótipo de isopor para melhor entendimento do projeto foi essencial para minimizar os riscos no decorrer da execução. Toda a execução do Coletor Aquático de Resíduos Sólidos foi mais simples em comparação com o Transportador Pessoal, pois foi possível mitigar os riscos com a experiência adquirida pela autora em liderar e gerenciar projetos.

Os projetos desenvolvidos pela autora aguçaram sua curiosidade e aprimoraram sua capacidade analítica de resolver problemas, características essenciais para um bom profissional em engenharia. A academia é o lugar onde errar é parte essencial no processo de aprendizado, onde a descoberta e a experimentação são inerentes ao bom aluno e futuro profissional.

#### **3.1.4 Exposição do Coletor Aquático de Resíduos Sólidos**

A primeira demonstração do Coletor Aquático de Resíduos Sólidos foi durante o desafio *Shark Thank*. Inspirado no programa de televisão de mesmo nome, esse desafio tinha como objetivo instigar as equipes a venderem seu produto, antes mesmo de estar pronto.

A pontuação da disciplina seria com base no resultado deste desafio, ou seja, quem obtivesse a maior colocação, receberia a maior nota. E esta pontuação era concedida através de votação pela própria turma. Neste desafio, o trabalho que obteve a maior pontuação da turma foi o Coletor Aquático de Resíduos Sólidos (Figura 25)

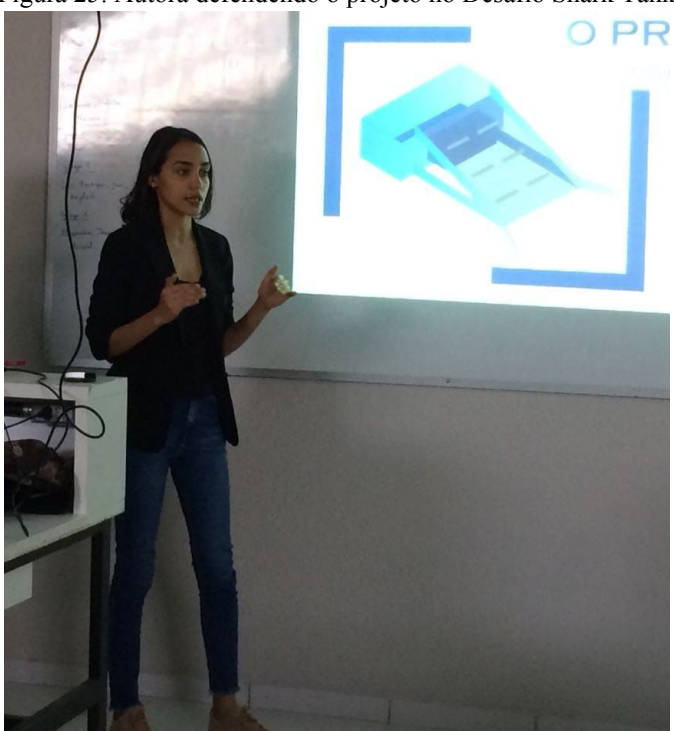

Figura 25: Autora defendendo o projeto no Desafio Shark Tank

Fonte: Autora, 2019.

Foi muito importante saber que o projeto caminhava no rumo certo. A maioria dos colegas de turma "compraria" o nosso produto mesmo sem vê-lo em sua forma física final, somente com desenhos técnicos e com a proposta de negócio obtida depois de muita pesquisa.

A apresentação ocorreu de fato durante a *Computação Amostra* de 2018 (Figura 26), onde foi exposto à visitantes da feira e aos professores, obtendo um retorno positivo da ideia.

Figura 26: Computação Amostra 2018

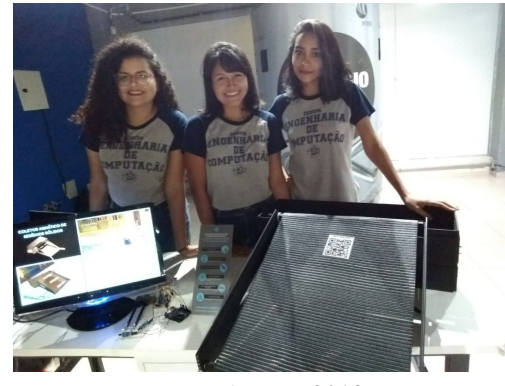

Fonte: Autora, 2018.

Essa apresentação foi feita com o auxílio do infográfico impresso (APÊNDICE A) e de um monitor onde era possível ver vídeos dos testes feitos em piscina.

Toda essa experiência de exposição foi essencial para um retorno geral do projeto. A partir daí, foi possível listar melhorias possíveis para versões futura e para a comercialização de protótipos no futuro.

#### **3.1.5 Plano de Ação**

Neste projeto a autora teve participação primordial na escolha do material, na construção das hélices e na construção dos eixos principais da esteira. Quanto ao material, o objetivo era escolher algo leve o suficiente para flutuar e que também fosse fácil de manusear e estruturar. Depois de pesquisa intensa e, se adequando aos recursos disponíveis naquele momento, o material final escolhido foi forro de *PVC* que, como comprovado nos testes realizados, flutuou perfeitamente. Outra dificuldade encontrada pela autora e contornada com os recursos disponíveis foi a forma de propulsão feitas por motores com hélices construídas pela própria autora com alumínio e, conectadas aos eixos de plástico através dos eixos principais dos motores. Possivelmente, a maior dificuldade enfrentada até chegar no produto final tenha sido a construção dos eixos principais da esteira que não existiam projetos similares. Assim, a autora precisou projetar eixos unicamente para o projeto usando cano de *PVC* de 25mm e hastes de fibra retirados de um guarda-chuva (Figura 20).

Com a experiência adquirida pela autora depois da finalização do projeto, são verificadas diversas propriedades que poderiam potencializar o desempenho do produto final. Uma delas é a forma de locomoção, onde poderiam ser usadas turbinas ao invés de motores

com hélices, as quais apresentariam menores chances de serem danificadas uma vez que não tem contato direto com possíveis resíduos que podem gerar o travamento do atuador como é o caso das hélices. Outro ponto a melhorar poderia ser o acabamento feito de cola de silicone artesanal, podendo ser substituído por silicone industrial, tornando esse acabamento mais resistente e impermeável.

#### **4 O PROCESSO E OS PRODUTOS DA APRENDIZAGEM - ESTAÇÃO ECOMOOBI**

#### [4.1 INTRODUÇÃO](https://docs.google.com/document/d/1F4XKhjX7kzvwt0_r5vU-B5zo1gDrBpBf9l6x6Z6egUo/edit#heading=h.3znysh7)

Durante o quinto semestre da graduação, o Projeto Integrado III foi diferenciado dos anos anteriores. Tivemos uma parceria com a empresa de mobilidade por aplicativo *MOOBI TECNOLOGIA LTDA*.

A MOOBI lançou dois desafios para a disciplina Projeto Integrado III, um para o curso de Bacharelado em Ciência da Computação e outro para o curso de Engenharia de computação, ambos com o tema central "Mobilidade Urbana Sustentável".

A escolha dos ganhadores foi feita pelo fundador da empresa Bruno Cunha com base no *pitch* apresentado pelas equipes ao empresário no evento *Pitch Start Moobi Edition* durante a *XV Computação Amostra* do CESUPA.

O projeto vencedor do curso de Engenharia de Computação foi a Estação EcoMoobi, projeto que visou a diminuição dos veículos sem passageiros nas ruas da cidade de Belém, criando um local que promove o inter-relacionamento entre os motoristas de aplicativo com conforto, segurança e que ainda serviria de parada enquanto não houvesse chamada de passageiro.

#### **[4.1.1](https://docs.google.com/document/d/1F4XKhjX7kzvwt0_r5vU-B5zo1gDrBpBf9l6x6Z6egUo/edit#heading=h.tyjcwt) Estação EcoMoobi**

A rotatividade dos motoristas de aplicativo se tornou um problema nas metrópoles, contribuindo ao grande número de carros nas ruas, à poluição do ambiente e ao gasto de combustível desnecessário. Para os motoristas existe ainda a dificuldade logística em aspectos básicos, como usar o banheiro, beber água, e obter um tempo de descanso em local adequado.

O projeto consiste na construção de um espaço sustentável dedicado aos motoristas de aplicativo, tendo em vista minimizar os problemas supracitados, de modo a proporcionar vantagens, promover o inter-relacionamento e o descanso aos filiados.

A Estação EcoMoobi é um projeto inovador, o qual tem como objetivo não apenas o incentivo à fidelização de motoristas, e seu devido descanso, mas também pretende favorecer o meio ambiente, diminuindo o congestionamento e a decorrente poluição do ar.

A apresentação das ideias do projeto foi feita através de uma modelagem 3D feita nos softwares *Sketchup* e *AutoCAD* e, para a exibição da automação, foi feita uma maquete em escala 1:10 ao tamanho real de uma estação.

A equipe responsável pela Estação EcoMoobi foi Lohanne Miranda, Mairley Ribeiro e a autora deste trabalho, Mayana Pontes. Orientadas pelo professor Marcos Paulo, professor da disciplina Projeto Integrado III, a equipe conseguiu a premiação do *Pitch Start Moobi Edition* do curso de Engenharia de Computação e ficou em terceiro lugar no quesito Projeto Técnico na *XV Computação Amostra*.

No decorrer do projeto, a autora teve a responsabilidade de formular a planta elétrica, o layout da estação e a proposta de negócio, assim como, a automatização da maquete usando o microcontrolador *Arduino UNO*.

## **4.1.2 Desenvolvimento da identidade visual**

Como o tema central foi Mobilidade Urbana Sustentável, a estratégia foi criar uma identidade visual (figura 27) que lembrasse a empresa Moobi e ressaltasse o conceito de sustentabilidade. As cores escolhidas foram rosa, roxo que são as cores da empresa. Já o verde usada na palavra "eco" foi escolhido para transmitir a ideia de ecologia.

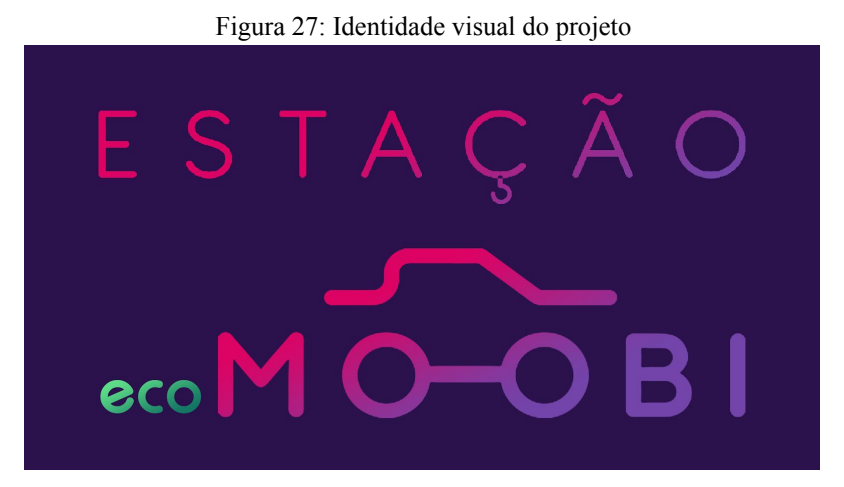

Fonte: Autora, 2019.

O resultado foi uma identidade visual minimalista que deixa explícita a marca da empresa Moobi juntamente com sustentabilidade.

#### **4.1.3 Composição do layout da Estação**

Inicialmente, a Estação EcoMoobi foi projetada para um terreno de 10m x 22m, podendo ser modificada de acordo com as necessidades.

Para esta versão de layout (figura 28), foram dimensionadas 4 vagas de garagem com espaço suficiente para que os automóveis pudessem abrir qualquer porta sem risco de tocar nos veículos ao lado. Por ser um espaço do qual o objetivo era, além de ser um estacionamento enquanto os veículos não tivessem passageiros, ser um espaço de inter-relacionamento, foi alocada uma área com objetos essenciais como bebedouro, pia, mesa e sofá. Além do espaço de inter-relacionamento, foi projeto um banheiro dentro da estação.

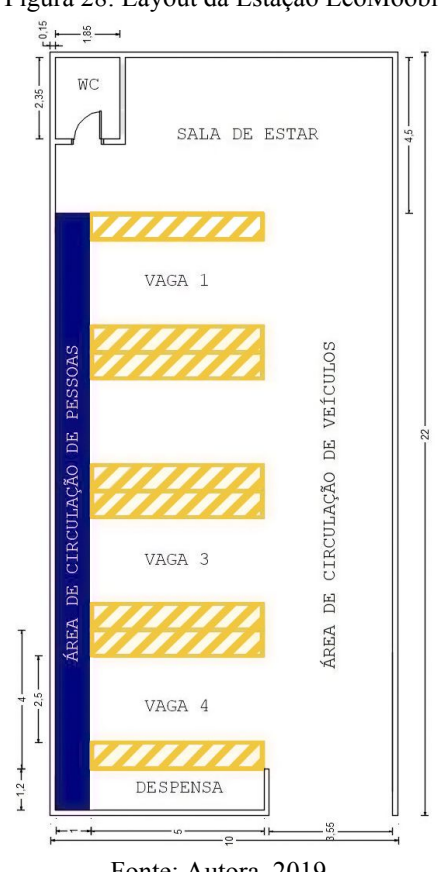

Figura 28: Layout da Estação EcoMoobi

Fonte: Autora, 2019.

Ainda com o objetivo de ser um estacionamento, foi separado um lugar para a despensa para guardar materiais de limpeza caso os motoristas quisessem fazer a higienização dos veículos e uma área de circulação para dar mais liberdade de movimento.

#### **4.1.4 Elaboração das instalações elétricas**

Durante o sétimo semestre da graduação, semestre este no qual o Projeto Integrado III está incluso, uma das disciplinas ministradas é Projeto de Instalações Elétricas. Nesta disciplina, aprendemos dimensionar, conforme as normas brasileiras, instalações elétricas de baixa potência.

Para as instalações elétricas da Estação EcoMoobi (Figura 29), foram usados 7 pontos de iluminação e 13 pontos de tomada. Os agrupamentos dos circuitos foram feitos de forma a minimizar o uso de eletroduto sem sobrecarregar as instalações.

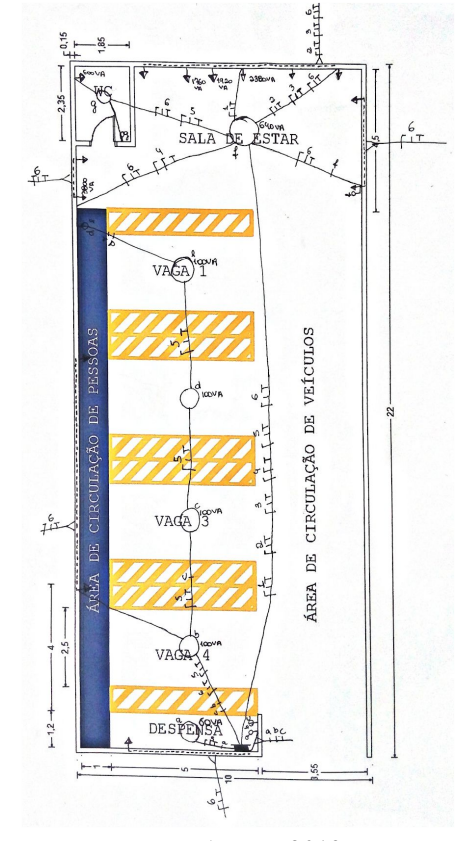

Figura 29: instalações elétricas da Estação EcoMoobi

Fonte: Autora, 2019.

O esquema dessas instalações foi feito exclusivamente para este projeto. Caso fosse construída fisicamente, a Estação EcoMoobi necessitaria de um projeto de instalação elétrica equivalente para evitar superaquecimento e sobrecarga e, consequentemente, evitar acidentes ou mesmo perda desnecessária de energia elétrica, garantindo assim um lugar seguro e econômico.

Também foi elaborada a tabela de previsão de carga (Quadro 3) que teve como objetivo determinar todos os pontos de utilização de energia elétrica (pontos de consumo ou cargas) que fazem parte da instalação. Essa previsão é feita de acordo com a norma NBR 5410 e leva em consideração a área e o perímetro das dependências do imóvel.

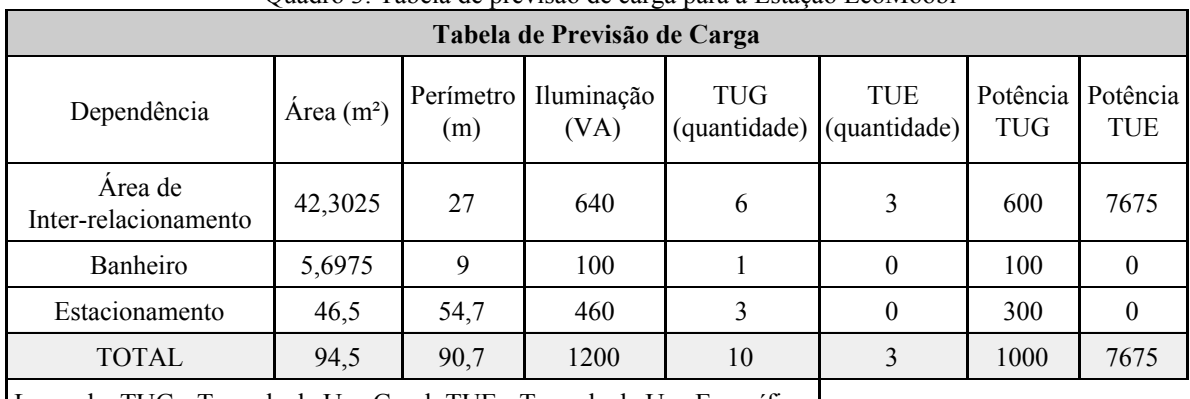

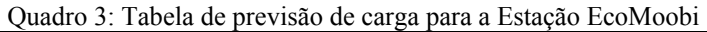

Legenda: TUG - Tomada de Uso Geral, TUE - Tomada de Uso Específico

Fonte: Autora, 2019.

No caso da Estação EcoMoobi, a tabela de previsão de carga ficou com as seguintes características: *1200VA* de iluminação, 10 tomadas de uso geral com potência total de *1000VA* e 4 tomadas de uso específico com potência total de *7675VA*.

#### **4.1.5 Modelagem 3D**

Para melhor entendimento sobre como seria a estação, foi feita uma modelagem 3D no software *Sketchup* mostrando desde a fachada até o espaço de inter-relacionamento. A figura 30 mostra o exterior da estação, realçando a identidade visual, e entrada através de um portão vertical para economizar espaço e dar mais liberdade de movimento aos veículos.

# Figura 30: Fachada da Estação EcoMoobi

Fonte: Autora, 2019.

A figura 31 exibe uma visão panorâmica da estação, mostrando o imóvel através de uma vista frontal, lateral e superior para melhor entendimento de todo o espaço.

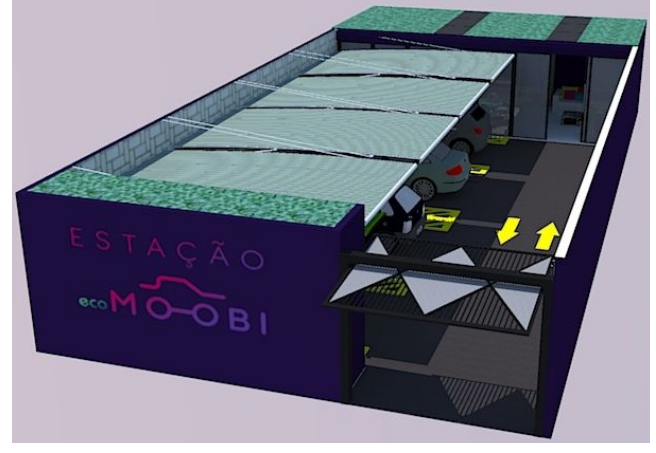

Figura 31: Vista aérea da Estação EcoMoobi

Fonte: Autora, 2019.

Nas figuras 32-a e 32-b, é possível visualizar a parte interna da fachada, onde fica a despensa com material de limpeza e calibrador, e duas vagas de garagem das quatro disponíveis, respectivamente.

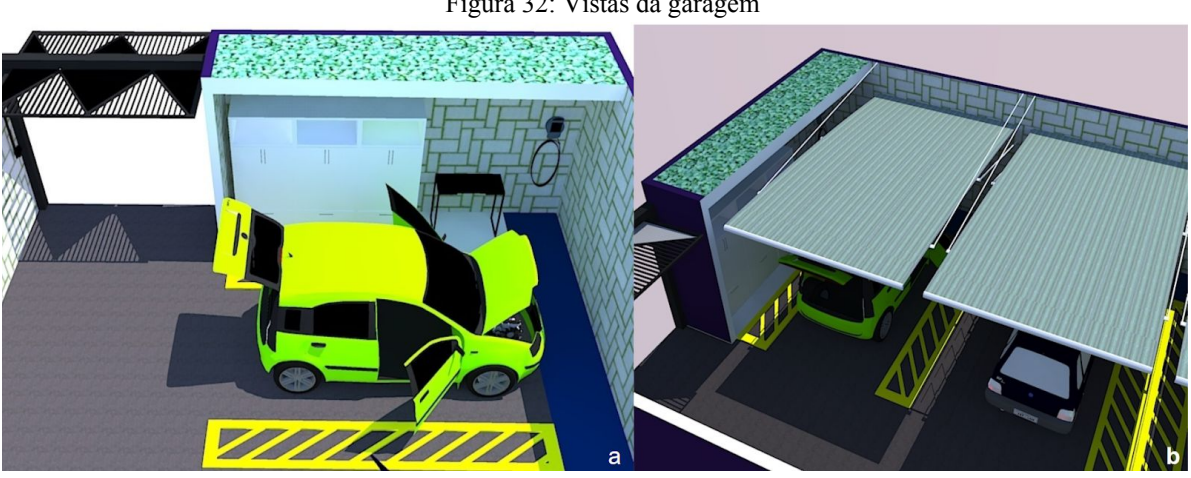

Figura 32: Vistas da garagem

Fonte: Autora, 2019.

As figuras 33-a e 33-b mostram o espaço de inter-relacionamento em dois ângulos distintos. Na primeira figura é possível ver o banheiro da estação, lixeiras para separação correta de lixo, a bancada com pia e a mesa central. Na segunda figura, é possível observar o bebedouro, a food machine, o sofá e a porta de entrada do espaço.

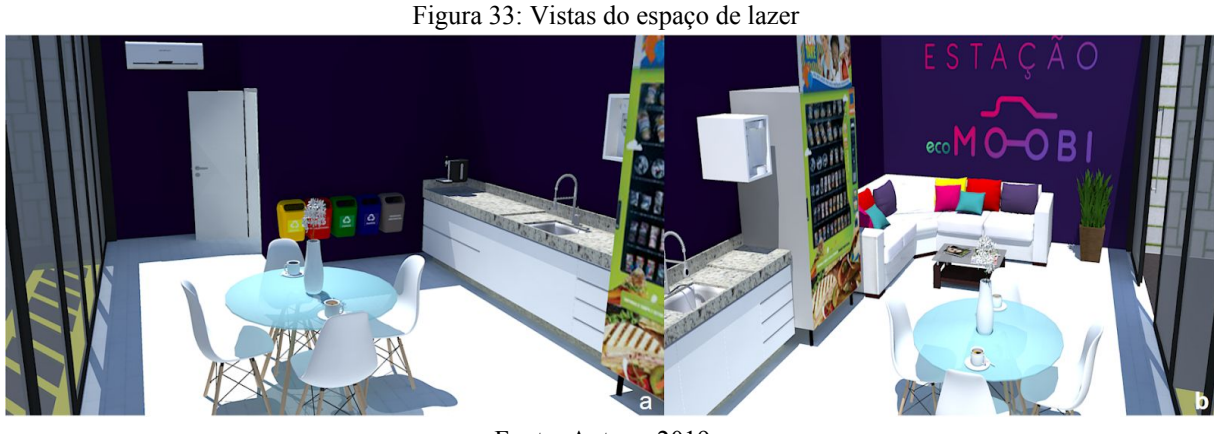

Fonte: Autora, 2019.

Todos os espaços, equipamentos e dimensionamentos foram projetados para agregar valor ao projeto, mostrando uma estação ideal e passível de modificações, gerando conforto e utilidade para os usuários.

#### **4.1.6 Construção da maquete**

A maquete foi elaborada em duas fases, a primeira foi para a automação, onde foi usado uma placa com microcontrolador *Arduino UNO*, um servo motor e um cartão e leitor *Radio-Frequency IDentification* (RFID).

Esta fase do projeto foi feita para demonstrar a segurança dos usuários da estação. Para tanto, os componentes citados foram escolhidos como o objetivo de expressar a ideia de segurança aliada à tecnologia.

A ideia final era que cada motorista tivesse um cartão *RFID* autenticado pelo sistema e o portão (servo motor) da estação só abriria caso essa leitura fosse validada, o que seria mostrado no display (figura 34).

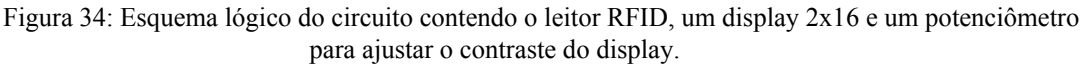

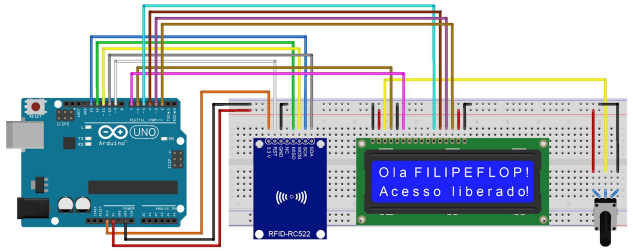

Fonte: FelipeFlop, 2020.

Depois de implementar o leitor *RFID* e o *display*, foi adicionado o servo motor (figura 35) para movimentar o portão da estação.

Figura 35: Esquema de ligação do servo motor ao Arduino Uno.

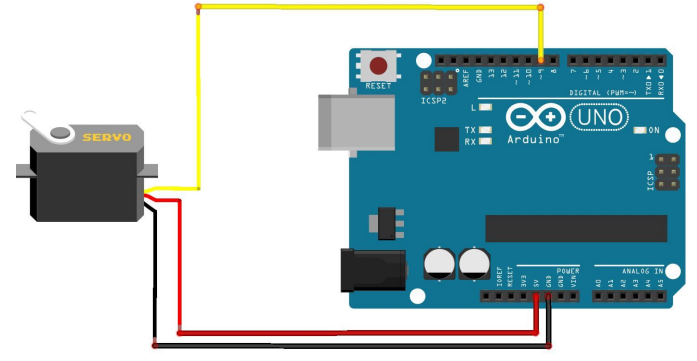

Fonte: FelipeFlop, 2020.

Com a parte lógica da automação finalizada, foi dado início à segunda fase, onde foi feita a construção da maquete. Para tanto, foi usado isopor, palitos de madeira e cola. O resultado está mostrado na figura 36.

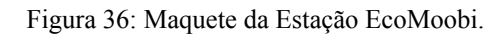

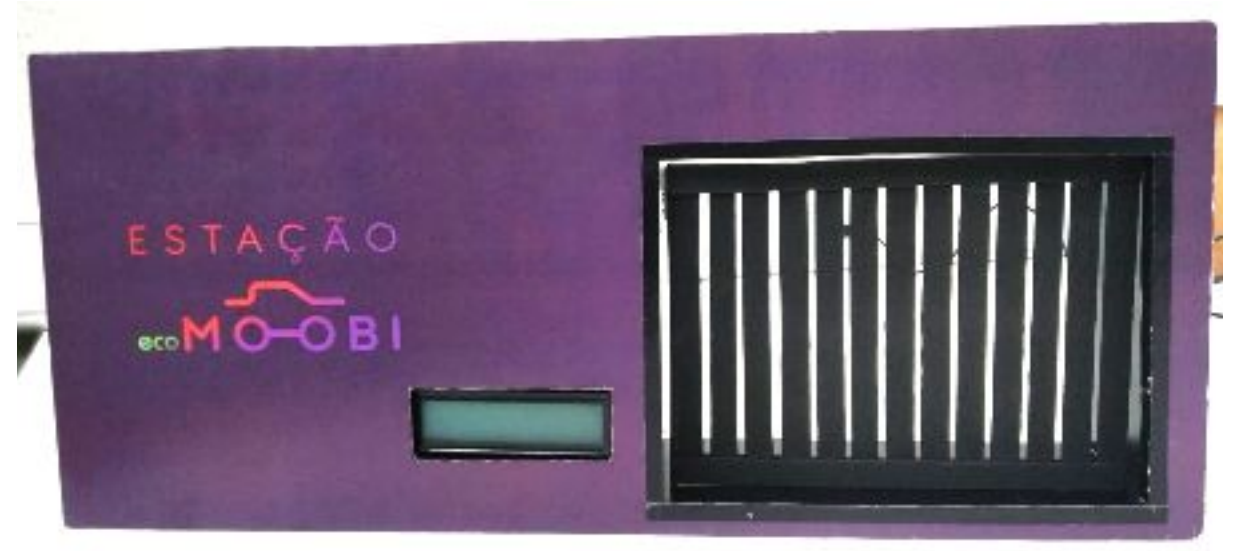

Fonte: Autora, 2019.

O resultado da maquete foi satisfatório e compreensível nas apresentações do projeto de acordo com o retorno dos visitantes. Essa fase foi essencial para demonstrar melhor os objetivos da equipe com o projeto.

#### **4.1.7 Resultados alcançados**

Cada componente do projeto, como a modelagem 3D, a maquete e todo o planejamento da identidade visual, elétrica e de layout, foram essenciais para o sucesso do projeto.

A equipe recebeu o prêmio principal do curso de Engenharia de Computação da *XV Computação Amostra* do CESUPA (figura 37, da esquerda para a direita: Mayana Pontes, Lohanne Miranda, Mairley Ribeiro e Bruno Cunha), escolhida pelo empresário parceiro do evento Bruno Cunha. O projeto também foi escolhido pelos jurados do evento como 3º melhor projeto técnico do evento.

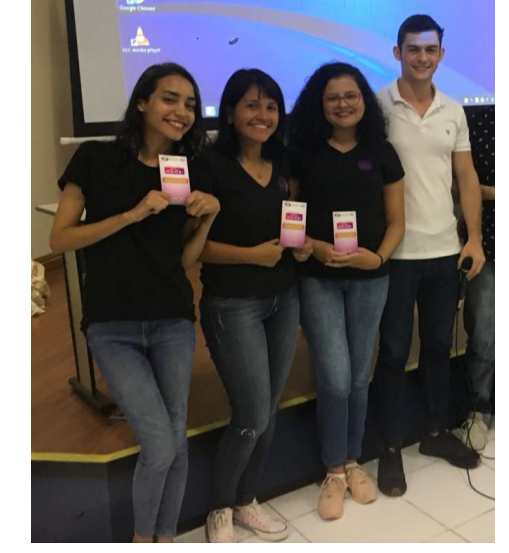

Figura 37: Equipe vencedora de Engenharia de Computação.

Fonte: Autora, 2019.

Isso demonstra o quanto a equipe trabalhou criando uma identidade própria sem fugir dos objetivos centrais da disciplina Projeto Integrado III. Recebendo retornos positivos e negativos do empresário e dos professores, foi possível melhorar o projeto a um patamar de qualidade elevado, fazendo, assim, com que ganhasse os prêmios aqui citados.

#### **4.1.8 Exposição da Estação EcoMoobi**

Antes da exposição final do projeto, houve um acompanhamento do empresário Bruno Cunha no decorrer do desafio.

Primeiro foi feita a explanação das ideias e objetivo do projeto, passando para validação do professor da disciplina Marcos Paulo e depois pelo empresário parceiro do projeto.

Tendo todo o acompanhamento de professores ainda em sala de aula, toda a ideia foi aprimorada para que o *pitch* final fosse apresentado. Neste *pitch*, o empresário deveria obter o máximo de informações possíveis para decidir qual projeto seria o vencedor, resultado este que saiu durante a premiação da *XV Computação Amostra* do CESUPA.

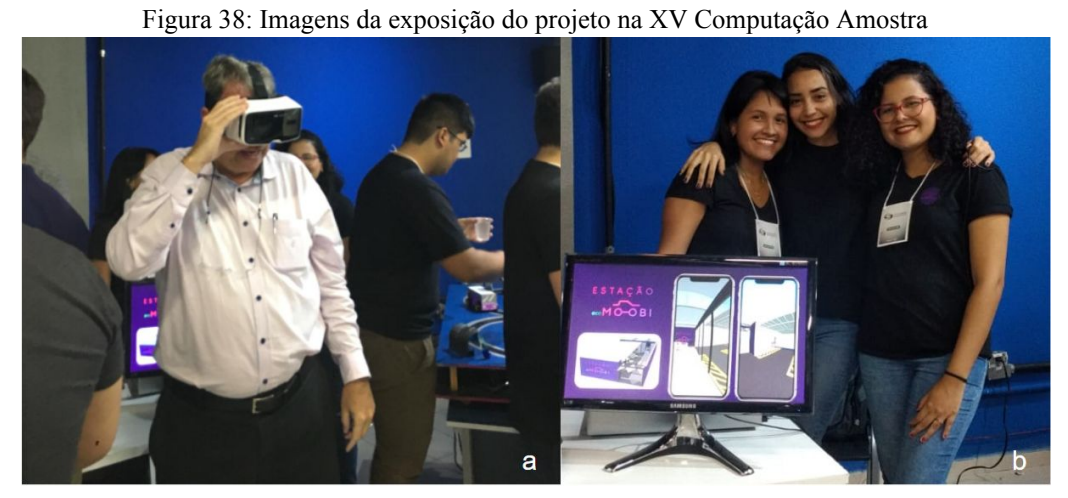

Fonte: Autora, 2019.

Após a apresentação ao empresário, foi feita a exposição no evento (Figura 38-a: professor Sérgio Mendes, Figura 38-b da direita para a esquerda: Lohanne Miranda, Mayana Pontes, Mairley Ribeiro), onde foi possível expor aos professores, que deram notas técnicas ao projeto e obter respostas de outros empresários ali presente. Essa exposição foi feita com realidade virtual através de VR Box (óculos de realidade virtual) com a renderização da modelagem 3D compatível com o formato. Essa técnica permitiu com que os visitantes pudessem visualizar o interior da estação com o máximo de detalhes possíveis, aparentando estar "dentro" da estação.

Todas as técnicas utilizadas no trabalho foram essenciais para as duas premiações que o projeto recebeu: o primeiro lugar do curso de engenharia de computação no *Pitch Start Moobi Edition*, e o terceiro lugar no quesito Projeto Técnico (Figura 39 da esquerda para a direita: Ricardo Casseb, Lohanne Miranda, Itamar Brito, Mairley Ribeiro, Mayana Pontes e Alessandra Baganha) .

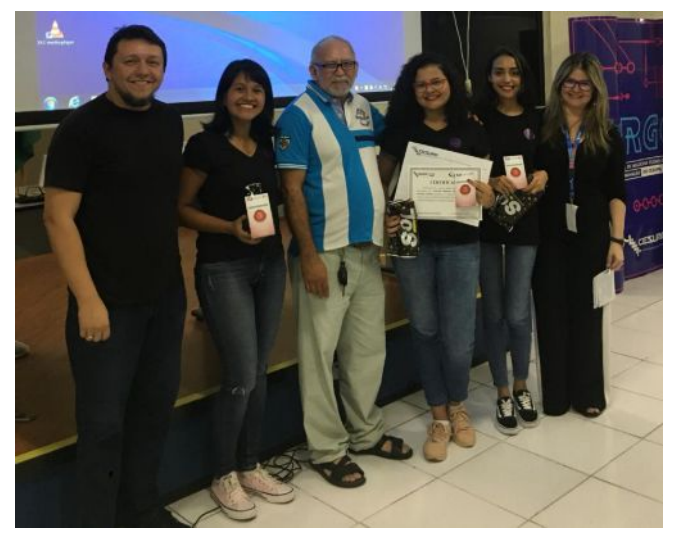

Figura 39: Recebimento da premiação referente ao 3º Lugar no quesito Projeto Técnico na XV Computação Amostra

Fonte: Autora, 2019.

#### **4.1.9 Plano de Ação**

Para a autora em particular, foram aprendidas lições cruciais para o seu processo de formação acadêmica e profissional. Trabalhando com uma empresa real e com requisitos reais, foi possível aprimorar conhecimentos técnicos, como plano de negócio e instalações elétricas; e habilidades como flexibilidade e responsabilidade. Habilidades estas muitas vezes não exploradas em trabalhos em sala de aula.

Também foi possível obter retorno de quem já está no mercado de trabalho na exposição feita na *Computação Amostra* e no *Pitch Start*, onde professores e empresários analisaram o plano de negócio e avaliaram as possibilidades técnicas do projeto, mostrando onde e como poderia melhorar para ser algo realmente viável para o mercado.

A autora teve a oportunidade de absorver novos conhecimento e conhecer pessoas do mercado, o que, para ela, é essencial para a entrada no mercado de trabalho.

A possibilidade de expor para críticas um projeto feito em sala de aula foi primordial para a autora aplicar seus conhecimentos teóricos aprendidos em sala de aula em um ambiente empresarial. A autora julga que este tipo de experiência é essencial para o processo de aprendizagem quando ainda se está dentro de um ambiente acadêmico.

## **5 O PROCESSO E OS PRODUTOS DA APRENDIZAGEM - ESTÁGIO NO INSTITUTO DO HOMEM E MEIO AMBIENTE DA AMAZÔNIA - IMAZON**

#### 5.1 INTRODUÇÃO

Neste processo e produto de aprendizagem, será tratado o estágio realizado pela autora no IMAZON (Instituto do Homem e Meio Ambiente da Amazônia) entre janeiro de 2020 a julho de 2020. O estágio é uma disciplina com 200 horas de cunho obrigatório a partir do quinto semestre do curso de Engenharia de Computação no CESUPA com o objetivo de tornar o aluno mais capacitado para o mercado de trabalho através da experiência profissional.

O IMAZON "é uma instituição brasileira de pesquisa que tem como missão promover a conservação e desenvolvimento sustentável na Amazônia." (IMAZON, 2020). Esta instituição possui programas abrangendo Política e Economia, Municípios Sustentáveis, Direito e Sustentabilidade, Mudanças climáticas e Monitoramento da Amazônia.

Dentre os vários projetos desenvolvidos nesta ONG (Organização Não Governamental), o monitoramento da Amazônia com o SAD (Sistema de Alerta de Desmatamento) é o mais conhecido por se tratar de um projeto com resultados rápidos e mensais, gerando informação para ajudar em políticas públicas e conhecimento geral sobre o uso de terra na Amazônia Legal.

Desde 2008 o IMAZON divulga mensalmente o Boletim do Desmatamento (Figura 40) através do SAD com o "objetivo geral de detectar, quantificar e monitorar, por meio de imagens de satélite, o desmatamento, a degradação florestal, a exploração madeireira, as estradas não oficiais e outras formas de pressão humana na Amazônia Legal." (IMAZON, 2020). Para fazer essas análises, o instituto utiliza imagens de satélites como Landsat, Sentinel-1 e Sentinel-2 para detectar, quantificar e monitorar as intervenções humanas na floresta.

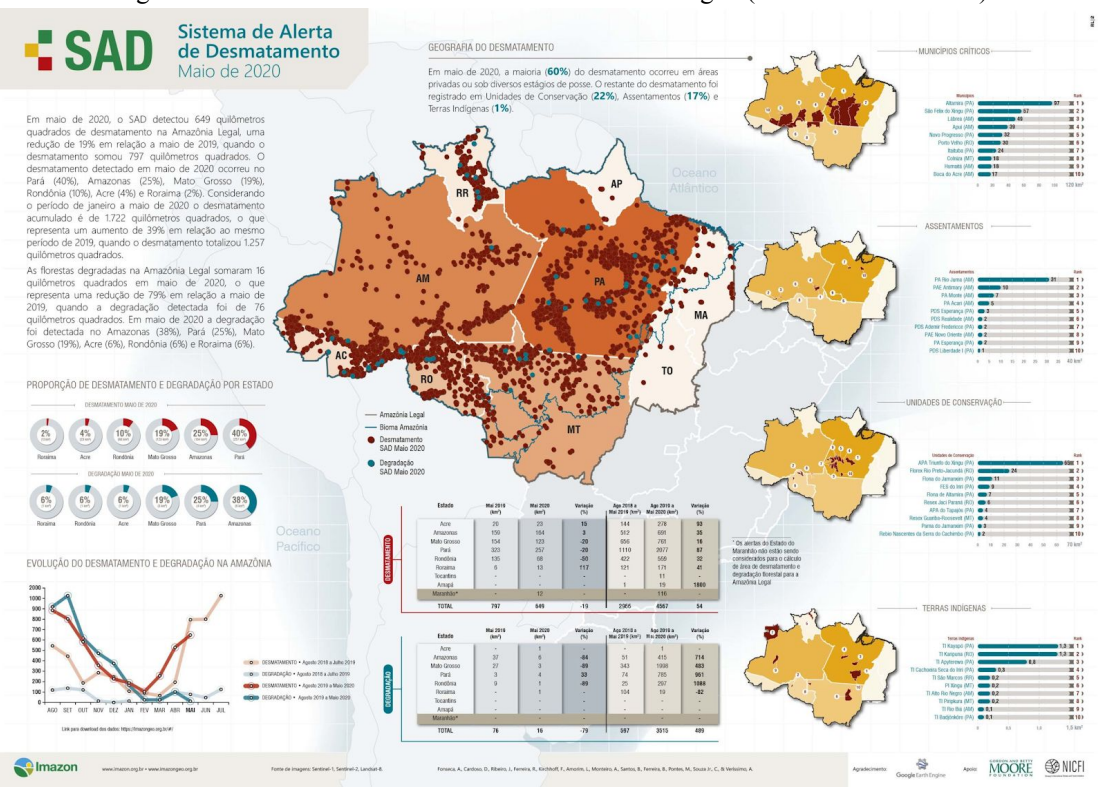

Figura 40: Boletim do Desmatamento da Amazônia Legal (SAD - Maio de 2020)

Fonte: IMAZON, 2020.

Neste boletim, divulgado mensalmente, é possível visualizar os pontos de desmatamento e degradação na Amazônia Legal referente ao mês em questão. São analisadas as intervenções humanas em áreas protegidas, terras indígenas e áreas gerais em todos os estados que compõem a Amazônia Legal (Acre, Amazonas, Roraima, Rondônia, Pará, Amapá, Mato Grosso, Maranhão e Tocantins).

#### **5.1.1 Atividades desenvolvidas**

O motivo principal para a contratação da autora como estagiária foi para o desenvolvimento de scripts de apoio ao SAD e interfaces para projetos como Análise de Dinâmica da Água e Análise de Predição do Desmatamento.

Para esses scripts, utiliza-se a linguagem *JavaScript* na plataforma *Google Earth Engine* (Figura 41) onde é possível obter imagens de satélite, lançar tarefas através dos scripts, obter resultados de análise de imagem no mapa, salvar scripts e salvar resultados.

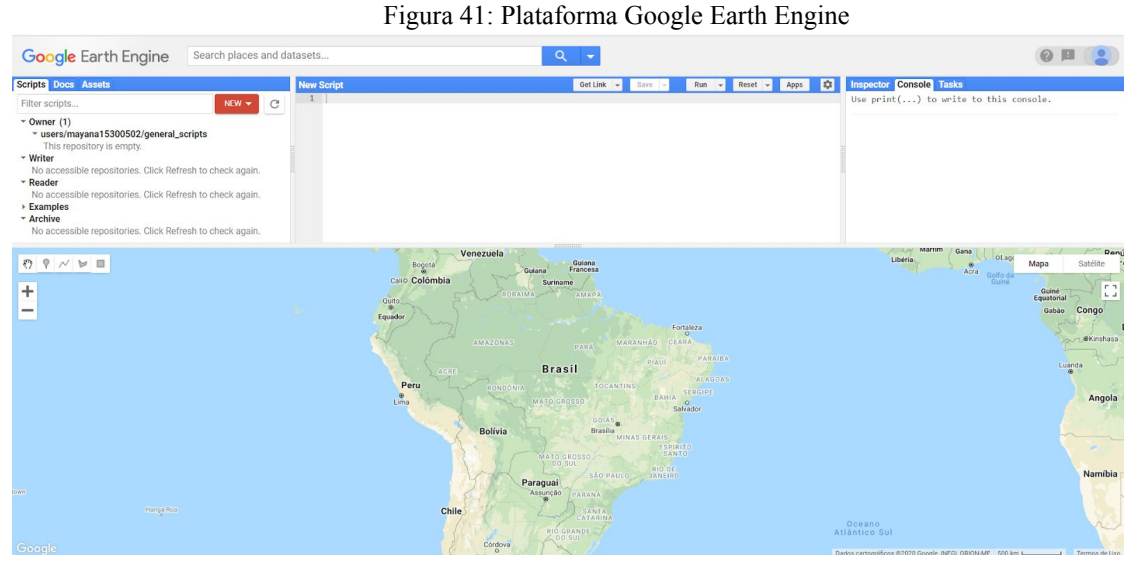

Fonte: Autora, 2020.

A autora era responsável, sob a supervisão de Fredric Timon, por ajustar os scripts do SAD, lançar as tarefas necessárias para as análises (mosaicos e alertas processados) e exportar os resultados feitos pelos analistas do IMAZON.

Várias implementações de interfaces também foram feitas neste script, entre elas a inclusão de uma das etapas das exportações dos resultados.

Inicialmente, os resultados das análises eram feitos em duas etapas: a primeira etapa era realizada para o armazenamento do *Google Earth Engine* e, depois para o *Google Drive* na segunda etapa. Essas duas etapas eram feitas manualmente, análise por análise, pela autora.

A autora implementou então na interface que já existia um botão (Figura 42) a facilidade para que o analista, depois de finalizar a análise, fizesse sua própria exportação para o armazenamento do *Google Earth Engine*.

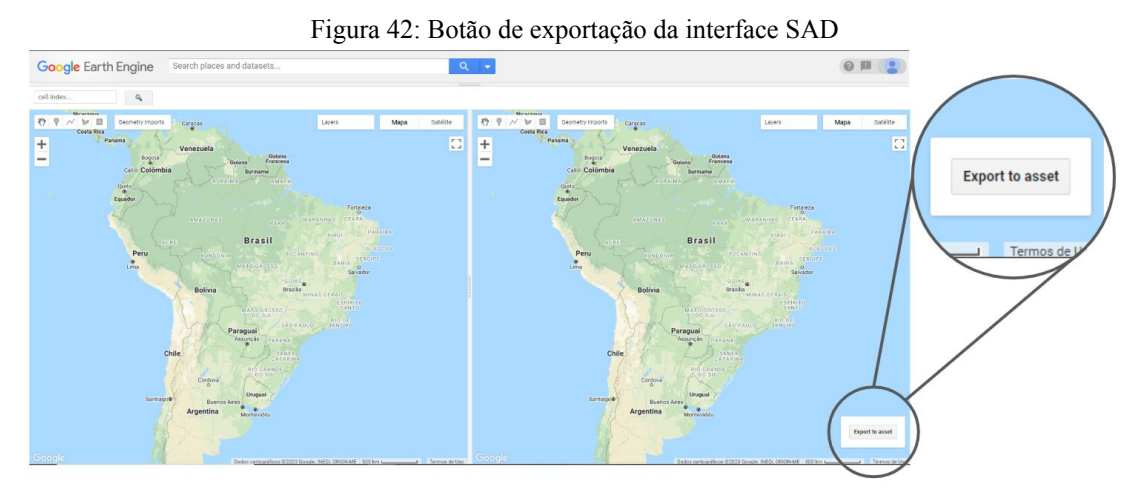

Fonte: Autora, 2020

Este botão na verdade fazia um *require()*, função que, recebendo uma string como o caminho de um código e devolvendo um objeto que permite acessar funções e variáveis deste módulo. Com isso, foi possível utilizar o *script* de exportação dentro do *script* de validação através do botão implementado.

Essa implementação gerou economia de tempo e minimização em possíveis erros que poderiam ocorrer nas exportações manuais.

Outras interfaces e análises também foram feitas pela autora no decorrer do estágio. Outro exemplo foi a análise de predição de desmatamento (Figura 43). Essa interface foi feita para fazer uma análise visual para comparar o desempenho da Rede Neural usada para detectar desmatamento.

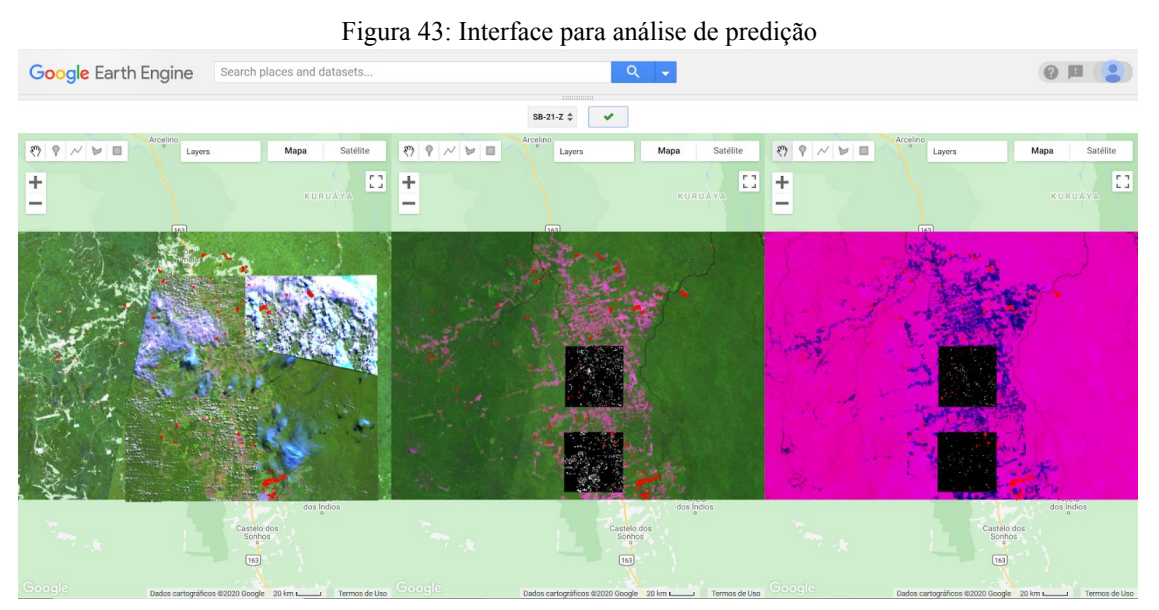

Fonte: Autora, 2020.

Depois do treinamento da Rede Neural, foi preciso testar se o resultado desse aprendizado estava correto ou se precisava de ajustes. Para isso, são feitas exportações de imagens com essas predições e posteriormente são visualizadas na interface para análise humana.

Para o treinamento dessa Rede foi utilizado outro *script* para a coleta de imagens específicas para isso. Neste código, era possível ver uma imagem de "antes" e várias imagens do "depois" de determinadas áreas. Com base na imagem do antes, o analista poderia

desenhar uma geometria na imagem de depois escolhida delimitando a área de incremento de desmatamento, ou seja, indicar na imagem onde houve desflorestamento.

Nesta interface (figura 44), a autora teve papel importante na construção do painel inferior responsável por ajustar as geometrias desenhadas pelos analistas. E também atuou como analista de 500 das 4.500 imagens junto ao seu supervisor, aguçando o olhar na análise de imagens.

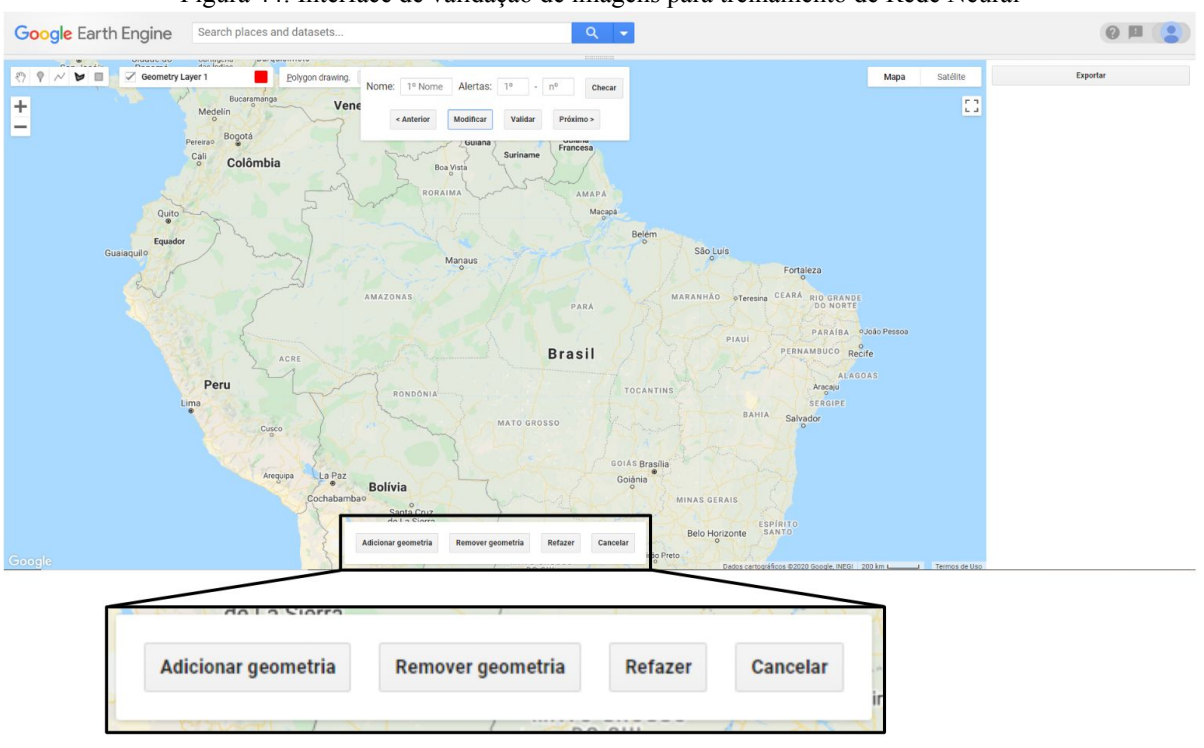

Figura 44: Interface de validação de imagens para treinamento de Rede Neural

Fonte: Autora, 2020.

No painel inferior, responsável pelos ajustes das geometrias desenhadas pelos analistas, era possível adicionar, remover, cancelar e refazer um desenho geométrico. Essas ações eram importantes para delimitar as áreas de desmatamentos e não gerar confusão nos resultados do treinamento.

#### **5.1.2 Plano de Ação**

Durante o estágio no IMAZON, as experiências adquiridas pela autora permitiram aplicar os conhecimentos teóricos aprendidos em sala de aula na prática profissional.

Foi possível colocar em prática conhecimentos aprendidos como Lógica de Programação, no desenvolvimento de algoritmos; Inteligência Computacional I e II com implementação de aprendizado de máquina para análise de desmatamento; Metodologia Científica, lidando com pesquisa; Física e Teoria Eletromagnética, através do sensoriamento remoto; entre outros.

Apesar de dificuldades enfrentadas pela autora como assimilar novos conhecimentos sobre assuntos não abordados em sala de aula como sensoriamento remoto, houve absorção de novos conhecimentos como técnicas de processamento e análise de imagem com linguagem *JavaScript* utilizando a plataforma *Google Earth Engine* e aprendizado sobre monitoramento e desenvolvimento sustentável da Amazônia.

Foi possível para a autora aprimorar conhecimentos teóricos através da prática, se desenvolver tecnicamente, profissionalmente e melhorar a capacidade de trabalho em grupo.

## **REFERÊNCIAS**

BAKIR, Omer. **Hyacinth & Trash Skimmer Animation**. 2013. (3m13s) Disponível em: <https://www.youtube.com/watch?v=6Kn0guUIbME&feature=youtu.be>. Acesso em 18, fev. 2018.

BBC NEWS. **Oceanos recebem 8 milhões de toneladas de plástico por ano**. Disponível em: <https://www.bbc.com/portuguese/noticias/2015/02/150213 plastico\_mares\_lk>. Acesso em: 22, Març. 2018.

BELTRÃO, Afonso Luís Segtowick Sarmanho *et al*. Análise das Causas de Alagamentos em Canais no Município de Belém, Pará. **VII Congresso Brasileiro de Gestão Ambiental**, Campina Grande/PB, nov. 2016. Disponível em: <https://www.ibeas.org.br/congresso/Trabalhos2016/IX-043.pdf>. Acesso em: 10, nov. 2019.

[EKONOMISTA](https://www.e-konomista.pt/segway/). **Segway: tudo o que precisa de saber**. Disponível em: <[https://www.e-konomista.pt/segway/>](https://www.e-konomista.pt/segway/). Acesso em: 14, out. 2019.

IMAZON - Instituto do Homem e Meio Ambiente da Amazônia. **Boletim do Desmatamento da Amazônia Legal (maio 2020) SAD**. Disponível em: <https://imazon.org.br/publicacoes/boletim-do-desmatamento-da-amazonia-legal-maio-2020 sad/>. Acesso em: 30, jun. 2020.

IMAZON - Instituto do Homem e Meio Ambiente da Amazônia. **Monitoramento da Amazônia.** Disponível em: <https://imazon.org.br/programas/monitoramento-da-amazonia/>. Acesso em: 30, jun. 2020.

IMAZON - Instituto do Homem e Meio Ambiente da Amazônia. **O Imazon.** Disponível em: <https://imazon.org.br/saiba-mais/>. Acesso em: 30, jun. 2020.

[LINDQUIST,](https://www.youtube.com/channel/UC2LCd08HYOZMYgfHCNRp3XA) Adam**. City Trash Skimmer Boat in the Inner Harbor**. 2013. (1m47s) Disponível em: <https://www.youtube.com/watch?v=3FSkzL5kfsI&feature=youtu.be>. Acesso em 18, fev. 2018.

PEREIRA, Guilherme Machado. Projeto e controle de um transportador pessoal robótico auto-equilibrante. **Departamento de Engenharia Mecânica da PUC, Rio de Janeiro**. Disponível em: <[http://meggi.usuarios.rdc.puc-rio.br/teses/PIBIC10\\_Guilherme\\_Pereira.pdf](http://meggi.usuarios.rdc.puc-rio.br/teses/PIBIC10_Guilherme_Pereira.pdf)>. Acesso em: 11, out. 2019.

# **APÊNDICE A - Infográfico**

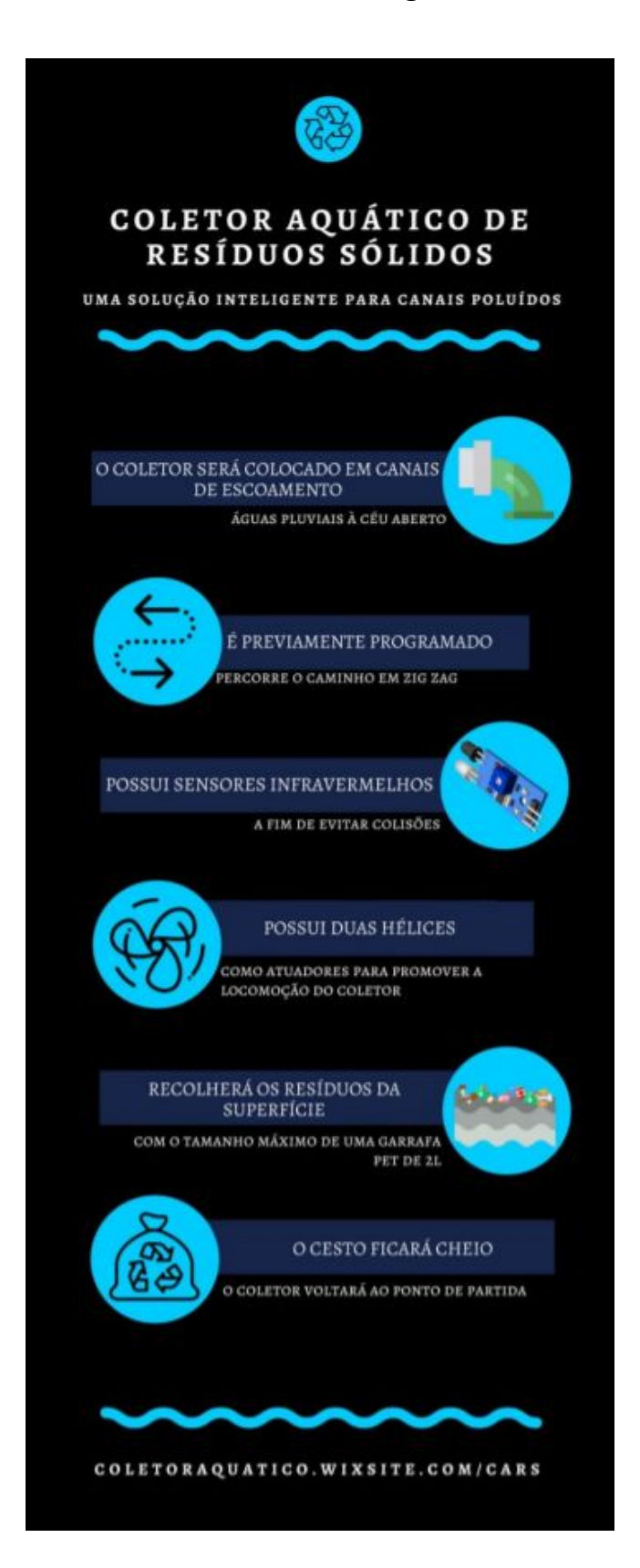